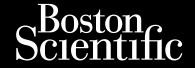

**REF** 3200

OCTAPANA BEPCHA, NAME REPORTS A

# PROGRAMMER USER'S MANUAL EMBLEMIN S-ICD P

Outdate Versic 181 EMBLEM™ S-ICD System Scientific Power Off

Januar verzioni, minanin Elizahmayin. Lazuriu unut versio, Alako Varing it with version. Any and eli-Lastarana vertia. Lusuring Pala Palifica. Ne. Versão obso Versiune expira Wersjap

OCTAPANA BEPCHA, Navara, La He Ce Waltona Bea. Los Lai ara de l'En reporte le Maile anvendes. Tolerion in the weight of the weight of the Lastarala verze. Nepoużźnat. HEULIUU VEI ZUUII. HI YE KAZULA YE TOO DE LEE Acolina Action Williams And Salitage. Velzun henniee. Werdschie upotrebliavati.

Zastariela vertija. Nemojte upotrebliavati.

Zastariela vertija. outdated Version. Do not use. Version Perimee. We pas utiliser. Version obsoleta. No utilizar. Jersione obsoleta. Mon utili Zare. Ligning selver ouder de versier hin ver de bruiken.

Dit is een veroeier de versier de bruiken.

Dit is een veroeier de de versier de bruiken. Modes in Merchantor Trett it dafa. Notid elya. Pasenusi versila. Nenaudokite. Juaceil Version, sealing of the Dixwast. Litzeri verruuzerue verzie hirkes. Elavill verzió. Ne használlal Versing expirate. And sentilize. Versão obsoleta. Vão Hillize. Lastarana verlia. Nepolitivat. Lastarda vertia, vervutavati bite. Jana al olma van sirim. Kullanna yin. Wantenthunty versio, Alakayta. Aguite traine as in your Yorking eit

### LIST OF ACRONYMS

|                          | AC   | Alternating current                                       | LCD   | Liquid crystal display                              |
|--------------------------|------|-----------------------------------------------------------|-------|-----------------------------------------------------|
|                          | AF   | Atrial Fibrillation                                       | MRI   | Magnetic resonance imaging                          |
| Octapata<br>Lasta<br>For | ATP  | Anti-tachycardia pacing                                   | NSR   | Normal sinus rhythm                                 |
|                          | CRT  | Cardiac resynchronization therapy                         | RF    | Radio Frequency                                     |
|                          | CPR  | Cardiopulmonary resuscitation                             | RFI   | Radio Frequency Interference                        |
|                          | ECG  | Electrocardiogram                                         | RFID  | Radio Frequency Identification                      |
|                          | EMI  | Electromagnetic interference                              | SECG  | Subcutaneous electrocardiogram                      |
|                          | EOL  | End of life Mill Do Trill John Street                     | S-ICD | Subcutaneous implantable cardioverter defibrillator |
|                          | ERIO | Elective replacement indicator                            | USB   | Universal serial bus                                |
|                          | ESD. | Electrostatic discharge                                   | VAC   | Voltage alternating current                         |
|                          | FCC  | Electrostatic discharge Federal Communications Commission | VF    | Ventricular fibrillation                            |
|                          | GUI  | Federal Communications Commission  Graphic user interface | SALY  | Ventricular tachycardia                             |

This literature is intended for use by professionals trained or experienced in device implant and/or follow-up procedures.

Oraldiad version, kinvandellanne The following are trademarks of Boston Scientific Corporation or its affiliates: EMBLEM, ImageReady, AF Monitor. Vannentunut version. Användeli.

This product may be protected by one or more patents.

Patent information can be obtained at http://www.bostonscientific.com/patents.

© Copyright 2020 Boston Scientific Corporation or its affiliates.

All rights reserved.

OCTAPANA BEPCHA, Navara, La He Ce Waltona Bea. Los Lai ara de l'En reporte le Maile anvendes. Tolerion in the weight of the weight of the Lastarala verze. Nepoużźnat. HEULIUU VEI ZUUII. HI YE KAZULA YE TOO DE LEE Acolina Action Williams And Salitage. Velzun henniee. Werdschie upotrebliavati.

Zastariela vertija. Nemojte upotrebliavati.

Zastariela vertija. outdated Version. Do not use. Version Perimee. We pas utiliser. Version obsoleta. No utilizar. Jersione obsoleta. Mon utili Zare. Ligning selver ouder de versier hin ver de bruiken.

Dit is een veroeier de versier de bruiken.

Dit is een veroeier de de versier de bruiken. Modes in Merchantor Trett it dafa. Notid elya. Pasenusi versila. Nenaudokite. Juaceil Version, sealing of the Dixwast. Litzeri verruuzerue verzie hirkes. Elavill verzió. Ne használlal Versing expirate. And sentilize. Versão obsoleta. Vão Hillize. Lastarana verlia. Nepolitivat. Lastarda vertia, vervutavati bite. Jana al olma van sirim. Kullanna yin. Wantenthunty versio, Alakayta. Aguite traine as in your Yorking eit

# **TABLE OF CONTENTS**

| GENERAL DESCRIPTION                                                                                                    | 1 |
|----------------------------------------------------------------------------------------------------|---|
| Description                                                                                                    | 1 |
| Intended Use of Programmer                                                                                                    |   |
| Indications for Use                                                                                                    |   |
| Clinical Benefits of the Device                                                                                                    | 2 |
| Contraindications                                                                                                    | 2 |
| Clinical Benefits of the Device                                                                                                    | 2 |
| Cummany of Cafety and Clinical Performance                                                                                                    | 7 |
| Programmer Warnings and Precautions                                                                                                    | 3 |
| Programmer Warnings Programmer Warnings                                                                                                    | 3 |
| , dia de General                                                                                                    | 3 |
| Conditions for Operation                                                                                                    | 3 |
| Programmer Precautions                                                                                                    | 4 |
| Character Control of the Control of the Control of  | 4 |
| Conditions for Operation.                                                                                                    | 5 |
| Implantation                                                                                                    | 6 |
| Storage and Handling                                                                                                    | 6 |
| S-ICD System Warnings and Precautions                                                                                                    | 6 |
| S-ICD System Warnings                                                                                                    | 6 |
| General Company of the Company of the Company of th | 6 |
| Clinical Considerations                                                                                                    | 7 |
| Implantation                                                                                                    | 7 |
| Device Programming                                                                                                    | 7 |
| Post-Implant                                                                                                    | 7 |
| S-ICD System Precautions                                                                                                    | 8 |
| Clinical Considerations                                                                                                    | 8 |
| Implantation                                                                                                    | 9 |
| Programmer Warnings and Precautions  Programmer Warnings  General  Conditions for Operation  Programmer Precautions  General  Conditions for Operation  Implantation  Storage and Handling  S-ICD System Warnings and Precautions  General  Clinical Considerations  Implantation  Device Programming  Post-Implant  S-ICD System Precautions  Clinical Considerations  Implantation  Device Programming  Post-Implant  S-ICD System Precautions  Clinical Considerations  Implantation  Implantation  Implantation  Implantation  Implantation                                                                                                    |   |
| Fiorogcel                                                                                                    |   |
|                                                                                                    |   |

| Device Programming                                                                                                    | 9  |
|----------------------------------------------------------------------------------------------------|----|
| Environmental and Medical Therapy Hazards                                                                                                    | 9  |
| Hospital and Medical Environments                                                                                                    | 9  |
| Home and Occupational Environments                                                                                                    | 13 |
| Follow-up Testing                                                                                                    | 14 |
| Explant and Disposal of Pulse Generator                                                                                                    | 14 |
| Supplemental Precautionary Information                                                                                                    | 15 |
| Potential Adverse Events                                                                                                    | 15 |
| OPERATION OF THE PROPERTY OF THE PROPERTY OF T | 18 |
| Potential Adverse Events  OPERATION  Programmer Setup  Packaging  Programmer Controls and Connections                                                                                                    | 18 |
| Packaging                                                                                                    | 18 |
| Programmer Controls and Connections                                                                                                    | 19 |
| Charging the Programmer                                                                                                    | 19 |
| Using the Programmer                                                                                                    |    |
| Turning the Programmer On                                                                                                    | 20 |
| Changing the Programmer Volume Level                                                                                                    | 21 |
| Placing the Programmer in Suspend Mode                                                                                                    | 21 |
| Turning the Programmer Off                                                                                                    | 21 |
| Using the Programmer Touch Screen                                                                                                    | 21 |
| Using the Wand                                                                                                    | 22 |
| Navigation                                                                                                    | 23 |
| Navigation                                                                                                    | 23 |
| Navigation Bar                                                                                                    | 23 |
| Restarting the Programmer                                                                                                    | 24 |
| Configuring the Programmer                                                                                                    | 26 |
| Configuring Programmer Settings                                                                                                    | 26 |
| Date and Time Format                                                                                                    | 27 |
| Time Zone                                                                                                    | 28 |
| Configuring the Programmer  Configuring Programmer Settings  Date and Time Format  Time Zone                                                                                                    |    |

| Language Preference                                                                                                    | 29 |
|----------------------------------------------------------------------------------------------------|----|
| Printer Selection                                                                                                    | 29 |
| Programmer Software Version                                                                                                    | 31 |
| Bluetooth® Data Export                                                                                                    | 31 |
| Programmer Modes of Operation                                                                                                   |    |
| Online Behavior                                                                                                    |    |
| Offline Behavior                                                                                                    | 33 |
| Stored Patient Sessions                                                                                                    | 33 |
| Stored Patient Sessions                                                                                                    | 34 |
| To purge stored patient sessions:                                                                                               | 34 |
| 100 days of One and an Art also Diday Company                                                                                   | 34 |
| Shelf Mode  Therapy On Mode                                                                                                    | 34 |
| Therapy On Mode                                                                                                    | 35 |
| Therapy Off Mode                                                                                                    | 35 |
| Shelf Mode  Therapy On Mode  Therapy Off Mode  MRI Protection Mode  Connecting and Disconnecting from the S-ICD Pulse Generator | 35 |
| Connecting and Disconnecting from the S-ICD Pulse Generator                                                                     | 36 |
| Scanning for Pulse Generators                                                                                                   | 36 |
| Connecting to a Pulse Generator                                                                                                 | 37 |
| Connecting to a Pulse Generator in Shelf Mode                                                                                   | 37 |
| Connecting to an Implanted Pulse Generator                                                                                      | 38 |
| Ending a Patient Session                                                                                                    | 38 |
| Programming the Pulse Generator at Implant                                                                                      | 41 |
| Entering Electrode Information                                                                                                  | 41 |
| Creating the Patient Chart                                                                                                    | 43 |
| Automatic Setup                                                                                                    | 44 |
| Programming Therapy Parameters                                                                                                  | 46 |
| Defibrillation Testing                                                                                                    | 49 |
| Connecting and Disconnecting from the S-ICD Pulse Generator  Scanning for Pulse Generators                                      |    |
|                                                                                                    |    |

| Performing a Follow Up                                                                                                    | 52 |
|----------------------------------------------------------------------------------------------------|----|
| Sensing Configuration and Automatic Setup                                                                                                | 52 |
| Viewing Pulse Generator Status                                                                                                    | 52 |
| Viewing Stored Episodes                                                                                                    | 54 |
| Printing Reports from the Programmer                                                                                                    | 56 |
| Printing Reports                                                                                                    | 56 |
| Summary Report                                                                                                    | 58 |
| Captured S-ECG Report                                                                                                    | 59 |
| Episode Reports                                                                                                    | 60 |
| Captured S-ECG Report                                                                                                    | 61 |
| Event using Physicath wireless to the along                                                                                              | 61 |
| Export using a microSD™ card                                                                                                    | 62 |
| S-ECG Features                                                                                                    | 62 |
| S-ECG Rhythm Strip Markers                                                                                                    | 62 |
| Export using a microSD™ card                                                                                                    | 64 |
| Capturing and viewing S-ECG Strips                                                                                                    | 65 |
| Capturing and viewing S-ECG Strips  To manually capture a new S-ECG rhythm strip:  Viewing previously captured S-ECGs                    | 65 |
| Viewing previously captured S-ECGs                                                                                                    | 66 |
|                                                                                                    | 66 |
| Acquire Reference S-ECG                                                                                                    |    |
| Capture All Sense Vectors                                                                                                    | 67 |
| Beeper Control                                                                                                    | 68 |
| Beeper Control                                                                                                    | 69 |
| Disable Beeper (SQ-Rx devices)                                                                                                    | 69 |
| Enable/Disable Beeper (EMBLEM S-ICD devices)                                                                                             | 69 |
| Manual Setup                                                                                                    | 70 |
| SMART Settings                                                                                                    | 72 |
| Beeper Control  Reset Beeper  Disable Beeper (SQ-Rx devices)  Enable/Disable Beeper (EMBLEM S-ICD devices)  Manual Setup  SMART Settings |    |

| SMART Charge                                                                                                    | 72 |
|----------------------------------------------------------------------------------------------------|----|
| Disabling SMART Pass                                                                                                    | 73 |
| AF Monitor                                                                                                    | 73 |
| Additional Programmer Functions                                                                                                    | 74 |
| Rescue Shock                                                                                                    |    |
| Manual Shock                                                                                                    | 75 |
| S-ICD System Magnet Use                                                                                                    | 76 |
| MAINTENANCE                                                                                                    | 77 |
| Charging the Programmer                                                                                                    | 77 |
|                                                                                                    |    |
| Cleaning the Programmer and Wand Service                                                                                                    | 77 |
| Maintenance Check                                                                                                    | 78 |
| Safety Measurements                                                                                                    | 78 |
| Disposal of Programmer and Accessories                                                                                                    | 78 |
| Disposal of Programmer and Accessories.  TROUBLESHOOTING                                                                                                    | 79 |
| Inability to Print Source Mental State Control of the Control of the Control of t | 79 |
| No Printer Available                                                                                                    | 79 |
| Touch Screen Inactive while Connected to AC Power  Loss of Communication with Printer                                                                                                    | 79 |
| Loss of Communication with Printer                                                                                                    | 79 |
| Inability to Communicate With the Pulse Generator                                                                                                    | 80 |
| COMPLIANCE STATEMENTS                                                                                                    | 81 |
| DECLARATIONS TABLES                                                                                                    | 82 |
| SPECIFICATIONS REPORT OF THE PROPERTY OF THE PROPERTY OF THE P |    |
| DEFINITION OF PACKAGE LABEL SYMBOLS                                                                                                    | 87 |
| WARRANTYLimited Warranty                                                                                                    |    |
| Limited Warranty                                                                                                    | 89 |
| EUROPEAN UNION IMPORTER                                                                                                    | 89 |
| EUROPEAN UNION IMPORTER                                                                                                    | 90 |
| APPENDIX A: INSERTION AND REMOVAL OF THE microSD® CARD.                                                                                                    |    |

OCTAPANA BEPCHA, Navara, La He Ce Waltona Bea. Los Lai ara de l'En reporte le Maile anvendes. Tolerion in the weight of the weight of the Lastarala verze. Nepoużźnat. HEULIUU VEI ZUUII. HI YE KAZULA YE TOO DE LEE Acolina Action Williams And Salitage. Velzun henniee. Werdschie upotrebliavati.

Zastariela vertija. Nemojte upotrebliavati.

Zastariela vertija. outdated Version. Do not use. Version Perimee. We pas utiliser. Version obsoleta. No utilizar. Jersione obsoleta. Mon utili Zare. Ligning selver ouder de versier hin ver de bruiken.

Dit is een veroeier de versier de bruiken.

Dit is een veroeier de de versier de bruiken. Modes in Merchantor Trett it dafa. Notid elya. Pasenusi versila. Nenaudokite. Juaceil Version, sealing of the Dixwast. Litzeri verruuzerue verzie hirkes. Elavill verzió. Ne használlal Versing expirate. And sentilize. Versão obsoleta. Vão Hillize. Lastarana verlia. Nepolitivat. Lastarda vertia, vervutavati bite. Jana al olma van sirim. Kullanna yin. Wantenthunty versio, Alakayta. Aguite traine as in your Yorking eit

### **GENERAL DESCRIPTION**

### Description

The EMBLEM S-ICD Programmer (the "Programmer") is a component of Boston Scientific's subcutaneous implantable cardioverter defibrillator system (the S-ICD System) which is prescribed for patients when cardiac arrhythmia management is warranted. Implantable components of the S-ICD System include the EMBLEM S-ICD pulse generator and the EMBLEM S-ICD subcutaneous electrode.

The Programmer is a non-sterile, non-implantable, tablet computer controlled by a graphic user interface (GUI) displayed on a touchscreen. The Programmer is powered by either AC line power or an internal lithium ion battery pack. The Programmer uses a connected RF telemetry wand to communicate wirelessly with the S-ICD pulse generator in order to adjust programmable settings and to collect patient data. The EMBLEM S-ICD Programmer is also compatible with the Cameron Health (Model 1010) SQ-Rx pulse generator. The Programmer features and functions described in this manual apply to the Boston Scientific S-ICD System as well as to the Cameron Health S-ICD System.

The S-ICD System is designed for ease of use and simplicity of patient management. The S-ICD System has a number of automatic functions designed to reduce the amount of time required for implantation, initial programming and patient follow up.

Go to www.bostonscientific-elabeling.com for additional technical reference guides.

### Intended Use of Programmer

The Programmer is intended to communicate with the implanted pulse generator using wireless telemetry. The Programmer software controls all such telemetry functions. inowana.

### Indications for Use

The S-ICD System is intended to provide defibrillation therapy for the treatment of life-threatening ventricular tachyarrhythmias in patients who do not have symptomatic bradycardia, incessant ventricular tachycardia, Jianad Verzin, Findanin Kullah Zastarana verzia. Valinglicher Version. Använd, or spontaneous, frequently recurring ventricular tachycardia that is reliably terminated with anti-tachycardia Lastarelarazlicica. Vanhentunut versio. Versiune exp pacing.

### Clinical Benefits of the Device

The EMBLEM S-ICD System is intended to provide ventricular defibrillation for the treatment of life-threatening ventricular tachyarrhythmias in patients who do not require bradycardia pacing, anti-tachycardia pacing, or have incessant ventricular tachycardia. The EMBLEM S-ICD System also provides optional, on-demand post-shock bradycardia pacing at a non-programmable rate of 50 ppm for up to 30 seconds to provide heart rate support after defibrillation therapy. Patient benefit from system implantation may vary based on the underlying medical condition and likelihood of requiring ventricular defibrillation.

# Contraindications

Unipolar stimulation and impedance-based features are contraindicated for use with the S-ICD System.

# **Related Information**

Before using the S-ICD system, read and follow all instructions, warnings, and precautions provided in this manual and in the manuals for the other system components, including the applicable S-ICD pulse generator, subcutaneous electrode, and electrode implant tools user's manuals.

This guide may contain reference information for pulse generator model numbers that are not currently approved for sale in all geographies. For a complete list of model numbers approved in your geography, consult with your local sales representative. Some model numbers may contain fewer features; for those devices, disregard descriptions of the unavailable features. Descriptions found within this manual apply to all device tiers unless otherwise noted.

Refer to the ImageReady MR Conditional S-ICD System MRI Technical Guide (hereafter referred to as the MRI Technical Guide) for information about MRI scanning.

# Summary of Safety and Clinical Performance

For customers in the European Union, use the device name found in the labeling to search for the device's Jianad Verzin, hindry Kullann Valinghand version. Anyand el Lastarelarazlicica. Ne. Vanhentunut versio, Ala Summary of Safety and Clinical Performance, which is available on the European database on medical devices Versing expira Versiand Verzia. (Eudamed) website:

https://ec.europa.eu/tools/eudamed

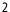

### **Programmer Warnings and Precautions**

The following warnings and precautions apply specifically to the Model 3200 Programmer component of the S-ICD System.

### **Programmer Warnings**

### General

- **Modifications.** No modification of this equipment is allowed unless approved by Boston Scientific.
- Zone III (and higher) as defined by the American College of Safe Practices!. Under no circumstances should the Program room, the control room, or the MRI site Zone III or IV areas.

  High temperatures. Do not subject the Programmer to (14° F to 131° F) storage range. To or ignife. Programmer is MR Unsafe. The Programmer is MR Unsafe and must remain outside the MRI site Zone III (and higher) as defined by the American College of Radiology Guidance Document on MR Safe Practices<sup>1</sup>. Under no circumstances should the Programmer be brought into the MRI scanner
  - High temperatures. Do not subject the Programmer to temperatures outside of the -10° C to 55° C (14° F to 131° F) storage range. Exposure to high temperatures may cause the Programmer to overheat or ignite, and may possibly reduce its performance and service life.
  - **Extreme temperatures.** Do not discard the Programmer in a fire, incinerate, or subject it to temperatures that exceed 100° C (212° F). This could cause the Programmer to explode.
  - **Do not immerse.** Do not immerse the Programmer in liquid of any kind. If the Programmer does get wet, contact customer service for information about returning the Programmer to Boston Scientific. Do not attempt to dry the Programmer in an oven, microwave, or dryer because this poses a risk of overheating or explosion.

### **Conditions for Operation**

- Secure Programmer. Ensure this Programmer is used by professionals trained or experienced in device implant and/or follow-up procedures. Take appropriate measures to prevent unauthorized use or tampering of the Programmer.
- Use only the supplied external power supply. Use the Programmer only with the external power supply packaged with the Programmer. Using other power supplies may cause damage to the Programmer.
- **Electric shock.** To avoid risk of electric shock, the Programmer's external power supply must only be connected to a grounded electrical outlet.
- Damaged Programmer or power supply. Never use a damaged external power supply or a damaged Programmer. Doing so could result in user injury, patient injury, or a lack of therapy delivery.

Kanal E, Barkovich AJ, Bell C, et al. ACR guidance document on MR safe practices: 2013. J. Magn. Reson. Imaging 2013;37:501-530.

- Interference with nearby equipment. By design, the Programmer emits radio frequencies in the 402-405 MHz and 2.4 GHz bands. This may interfere with nearby medical or office equipment. When using the Programmer, closely monitor equipment in the vicinity to verify normal operation. It may be necessary to take mitigation measures, such as reorienting or relocating the Programmer or shielding the location.
- Interference with Programmer communication. The presence of other equipment operating in the same frequency bands used by the Programmer (402-405 MHz for the pulse generator and 2.4 GHz for the printer) may interfere with communication. Interference can occur even if the other equipment complies with the International Special Committee on Radio Interference (CISPR) emission
- Use of non-approved accessories. The use of any accessories with the Programmer other than those specified by Boston Scientific in this manual may result in increased emissions or decreased immunication problems persist, refer use of the Programmer and may cause decreased functionality or user.

  Programmer. Anyone connection of the Programmer and may cause decreased functionality or unintended operational behavior of the Programmer. Anyone connecting such accessories to the Programmer may be configurated system and is responsible to ensure that the configuration. 1, Clause 16 for medical electrical systems.

  Programmer location No.
  - **Programmer location.** Use of this equipment adjacent to or stacked with other equipment should be avoided because it could result in improper operation. If such use is necessary, this equipment and the other equipment should be observed to verify that they are operating normally.
  - Radio frequency (RF) communications equipment. Keep all RF communications equipment (including peripherals such as antennas, wands, and cables) at least 30 cm (12 in) away from the ASELIUZIVEIZIO, NE N Model 3200 Programmer, including cables specified by Boston Scientific, to avoid degradation of the performance of this equipment.

    mer Precautions

    I

    Wand use. Use only the Model 3203 telemetry wand with the Programmer. performance of this equipment,

# Programmer Precautions

### General

- Januar verzion, krivario et la prina) Valinghalad Version, Anyan, Lastarela radicica. Varihentunut versio **Do not disassemble.** Do not disassemble or alter any parts of the Programmer. 121312112 Any

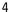

- **Changes or modifications.** Changes or modifications not expressly approved by Boston Scientific could void the user's authority to operate the equipment.
- **Device communication.** Use only the designated Boston Scientific S-ICD Programmer and appropriate software application to communicate with and program the S-ICD pulse generator.
- **Intended users.** The Programmer is intended for use by or under the direction of healthcare professionals only.
- **Sensitive Information.** To prevent sensitive personal information from being transmitted to inappropriate devices or printers when using Bluetooth® wireless connections, make certain to only connect with known Bluetooth® devices.

### Conditions for Operation

- Power cord usage. Power cords are for connection to 230 VAC supply mains. Use the supplied power cord that exactly matches your AC electrical outlet.
- Disconnecting the Programmer, Mains isolation is achieved by disconnecting the external power power supply in a manner that would make it difficult to disconnect that cord.

  Programmer use. The Programmer is not waterproof and the programmer use it is the contract that cord. supply power cord from the AC electrical outlet. Do not position the Programmer or the external
  - **Programmer use.** The Programmer is not waterproof or explosion-proof and cannot be sterilized. Do not use it in the presence of flammable gas mixtures containing anesthetics, oxygen, or nitrous oxide.
  - Confirm communication. Confirm that the Programmer is in communication with the intended implanted S-ICD pulse generator.
- **Electrostatic discharge.** The Programmer may be affected by ESD. If ESD occurs and the Programmer's functionality is affected, attempt to reset the Programmer or contact Boston Scientific The Bluetooth® word mark and logos are registered trademarks owned by Bluetooth SIG, Inc., and any use of such marks under license. Jihdatert versjon. Skalikke

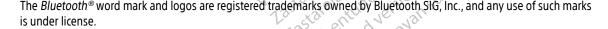

### **Implantation**

- **Telemetry wand.** The wand is a non-sterile device. Do not sterilize the wand. The wand must be contained in a sterile barrier before use in the sterile field.
- Programmer must remain outside the sterile field. The Programmer is non-sterile and cannot be sterilized. It must remain outside the sterile field.

### Storage and Handling

- Mishandling, Mishandling (such as dropping or crushing) could damage the Programmer. If you suspect damage to the Programmer, contact your Boston Scientific representative or the customer service department for instructions and return packaging.
- Broken or cracked screen. The display on the Programmer is made of glass or acrylic and could break if the Programmer is dropped or if it receives significant impact. Do not use if screen is broken or cracked as this could cause injury.
- Magnet handling. Do not place a magnet on the Programmer.
- **Data Storage.** The Programmer and digital data storage media, such as microSD™ memory cards, used with the Programmer may contain sensitive personal information. These should be handled in accordance with applicable privacy and security policies and regulations.

# S-ICD System Warnings and Precautions

The following warnings and precautions apply to the S-ICD System as a whole. For additional warnings and precautions that are specific to other individual components of the system, and/or to the process of implanting the system, refer to the manual of the relevant system component. Jihowayay Mis

# S-ICD System Warnings

### General

- tem Warnings

  Component compatibility. All Boston Scientific S-ICD implantable components are designed for use with the Boston Scientific or Cameron Health S-ICD System only. Connection of any S-ICD System components to a non-compatible component has not been tested and could result in failure to deliver life-saving defibrillation therapy.
- Backup defibrillation protection. Always have external defibrillation equipment and medical personnel skilled in CPR available during implant and follow-up testing. If not terminated in a timely fashion, an induced ventricular tachyarrhythmia can result in the patient's death. Mairing of Mayan

microSD™ is a trademark or registered trademark of SD-3C, LLC.

**Pulse generator interaction.** Using multiple pulse generators could cause pulse generator interaction, resulting in patient injury or a lack of therapy delivery. Test each system individually and in combination to help prevent undesirable interactions. Refer to the appropriate S-ICD pulse generator manual for more information.

### Clinical Considerations

Myopotentials. The S-ICD System may sense myopotentials which may result in over/under sensing.

- shock may result in forceful contraction of the pectoralis major muscle which can exert significate acute forces on the glenohumeral joint as well as on the clavicle. This, in conjunction with a tight restrained arm, may result in injury to the clavicle, shoulder, and arm, including dislocation and fracture.

  High shocking electrode impedance. High shocking of the conversion success. shock may result in forceful contraction of the pectoralis major muscle which can exert significant acute forces on the glenohumeral joint as well as on the clavicle. This, in conjunction with a tightly estraine fracture. High

  - Avoid shock at implant. Verify the device is in Shelf mode or Therapy Off to prevent the delivery of unwanted shocks to the patient or the person handling the device during the implant procedure.

## **Device Programming**

- Sensing adjustment. Following any sensing parameter adjustment or any modification of the subcutaneous electrode, always verify appropriate sensing.
- Programming for supraventricular tachyarrhythmias (SVTs). Determine if the device and programmed parameters are appropriate for patients with SVTs because SVTs can initiate unwanted device therapy.

### Post-Implant

- Magnet response. Use caution when placing a magnet over the S-ICD pulse generator because it suspends arrhythmia detection and therapy response. Removing the magnet resumes arrhythmia detection and therapy response.
- , patients wit.
  ..se generator) mag
  .cannot be used to inhibi. Magnet response with deep implant placement. In patients with a deep implant placement (greater distance between the magnet and the pulse generator) magnet application may fail to elicit the magnet response. In this case the magnet cannot be used to inhibit therapy.

- **Diathermy.** Do not expose a patient with an implanted S-ICD System to diathermy. The interaction of diathermy therapy with an implanted S-ICD pulse generator or electrode can damage the pulse generator and cause patient injury.
- Magnetic Resonance Imaging (MRI) exposure. EMBLEM S-ICD devices are considered MR Conditional. For these devices, unless all of the MRI Conditions of Use are met, MRI scanning of the patient does not meet MR Conditional requirements for the implanted system. Significant harm to or death of the patient and/or damage to the implanted system may result. All other devices covered by this manual are not MR conditional. Do not expose patients with non-MR Conditional devices to MRI scanning. Strong magnetic fields may damage the pulse generator and/or subcutaneous electrode, possibly resulting in injury to or death of the patient.
- Protected environments. Advise patients to seek medical guidance before entering environments that could adversely affect the operation of the active implantable medical device, including areas
- patients to seek medical guidance before entering environments to seek medical guidance before entering environments could adversely affect the operation of the active implantable medical device, including protected by a warning notice that prevents entry by patients who have a pulse generator.

  Sensitivity settings and EMI. The pulse generator may be more suscentible to be electromagnetic interference at induced signals are increased suscentibilities. Sensitivity settings and EMI. The pulse generator may be more susceptible to low frequency electromagnetic interference at induced signals greater than 80 uV. Oversensing of noise due to this increased susceptibility could lead to inappropriate shocks and should be taken into consideration interference. The most common source of electromagnetic interference in this frequency range is the power system for some European trains which operate at 16.6 Hz. Particular attacks. power system for some European trains which operate at 16.6 Hz. Particular attention should be given to patients with occupational exposure to these types of systems.
  - Beeper volume after MRI. The Beeper may no longer be usable following an MRI scan. Coming in contact with the strong magnetic field of an MRI scanner may cause a permanent loss of the Beeper volume. This cannot be recovered, even after leaving the MR scan environment and exiting MRI Protection Mode. Before an MRI procedure is performed, a physician and patient should weigh the benefit of the MR procedure against the risk of losing the Beeper. It is strongly recommended that patients are followed on LATITUDE NXT after an MRI scan if they are not already. Otherwise, an in-clinic follow-up schedule of every three months is strongly recommended to monitor device performance.

    tem Precautions

    Considerations

    Longevity. Battery depletion will eventually cause the S-ICD pulse generator to stop functioning.

## S-ICD System Precautions

### Clinical Considerations

Defibrillation and excessive numbers of charging cycles shorten the battery longevity. Jester and Mayan Si

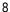

- **Pediatric use.** The S-ICD System has not been evaluated for pediatric use.
- Available therapies. The S-ICD System does not provide long-term bradycardia pacing, Cardiac Resynchronization Therapy (CRT) or Anti-Tachycardia Pacing (ATP).

### **Implantation**

**Operating temperature.** Allow the pulse generator to reach an operating temperature range 25° C-45° C (77° F-113° F) before using telemetry communication capabilities, programming, or implanting the pulse generator because temperature extremes may affect initial device function.

### **Device Programming**

Patients hear tones coming from their device. Patients should be advised to contact their physician immediately if they hear tones coming from their device.

- Environmental and Medical Therapy Hazards

  Avoid electromage Avoid electromagnetic interference (EMI). Advise patients to avoid sources of EMI because EMI may cause the pulse generator to deliver inappropriate therapy or inhibit appropriate therapy. Moving away from the source of the EMI or turning off the source usually allows the pulse generator to return to normal operation. Examples of potential EMI sources found in hospital and medical environments
  - Radio transmitters
  - Electronic surveillance or security systems
  - » Medical treatments and diagnostic tests in which an electrical current is passed through the body, such as TENS, electrocautery, electrolysis/thermolysis, electrodiagnostic testing, electromyography, or nerve conduction studies
  - Any externally applied device that uses an automatic lead detection alarm system (e.g., an EKG machine)

# Hospital and Medical Environments

- External defibrillation. External defibrillation or cardioversion can damage the pulse generator or subcutaneous electrode. To help prevent damage to implanted system components, consider the following:
  - Avoid placing a pad (or paddle) directly over the pulse generator or subcutaneous electrode. Lasta new manted system Position the pads (or paddles) as far from the implanted system components as possible.

- Set energy output of external defibrillation equipment as low as clinically acceptable.
- Following external cardioversion or defibrillation, verify pulse generator function. (See "Post-Therapy Pulse Generator Follow Up" on page 15.)
- Cardiopulmonary resuscitation. Cardiopulmonary resuscitation (CPR) may temporarily interfere with sensing which may cause delay of therapy, inhibition of or inappropriate therapy.
- **Electrical interference.** Electrical interference or "noise" from devices such as electrocautery and monitoring equipment may interfere with establishing or maintaining telemetry for interrogating or programming the device and may produce unexpected behavior in the Programmer display or operation. In the presence of such interference, move the Programmer away from electrical devices, and ensure that the wand cord and cables are not crossing one another. Electrical interference or "noise" from concomitant implanted devices such as a ventricular assist device (VAD), drug pump, generator and shield both with a radiation-resistant material.

  lonizing radiation therapy. It is not possible to specify pulse generator function for or insulin pump may interfere with establishing or maintaining telemetry for interrogating or programming the pulse generator. In the presence of such interference, place the wand over the pulse
  - pulse generator function following exposure to ionizing radiation. Multiple factors collectively determine the impact of radiation therapy on an implanted nulse generator. **Jonizing radiation therapy.** It is not possible to specify a safe radiation dosage or guarantee proper determine the impact of radiation therapy on an implanted pulse generator, including proximity of the pulse generator to the radiation beam, type and energy level of the radiation beam, dose rate, total dose delivered over the life of the pulse generator, and shielding of the pulse generator. The impact of ionizing radiation will also vary from one pulse generator to another and may range from no changes in function to a loss of therapy. Sources of ionizing radiation vary significantly in their potential impact on an implanted pulse generator. Several therapeutic radiation sources are capable of interfering with or damaging an implanted pulse generator, including those used for the treatment of cancer, such as radioactive cobalt, linear accelerators, radioactive seeds, and betatrons. Prior to a course of therapeutic radiation treatment, the patient's radiation oncologist and cardiologist or electrophysiologist should consider all patient management options, including increased follow up

- Other considerations include:

  » Shielding the levice replacement.

  r considerations include:

  Shielding the pulse generator with a radiation-resistant material, regardless of the distance radiation beam.

  el of patient monitoring c Determining the appropriate level of patient monitoring during treatment between the pulse generator and the radiation beam.
  - vannenunul version. Ar Föräldrad version. raintan dhayan sirinn

Evaluate pulse generator operation during and following the course of radiation treatment to exercise as much device functionality as possible. (See "Post-Therapy Pulse Generator Follow Up" on page 15.) The extent, timing, and frequency of this evaluation relative to the radiation therapy regimen are dependent upon current patient health, and therefore should be determined by the attending cardiologist or electrophysiologist.

Pulse generator diagnostics are performed automatically once per hour, so pulse generator evaluation should not be concluded until pulse generator diagnostics have been updated and reviewed (at

- monitor pulse generator function closely and use caution when programming a feature in the weeks or months following radiation therapy.

   Electrocautery and RF ablation. Electrocautery and RF ablation may induce ventricular arrhythmias and/or fibrillation, and may cause inappropriate shocks and inhibition of post-shock pacing and produce unexpected behavior in the Programmer display or operation. patient and device: If electrocautery or RF ablation is medically necessary, observe the following to minimize risk to the
  - equipment and the Programmer and telemetry wand. Similarly, maintain this same distance between the Programmer and telemetry wand and the patient during these
    - Program the pulse generator to Therapy Off mode.
    - » Have external defibrillation equipment available.
    - Avoid direct contact between the electrocautery equipment or ablation catheters and the pulse generator and subcutaneous electrode.
    - Keep the path of the electrical current as far away as possible from the pulse generator and subcutaneous electrode.
    - If RF ablation and/or electrocautery is performed on tissue near the device or subcutaneous . Thera cautery syst .e lowest feasible & .ue pulse generator to The electrode, verify pulse generator function. (See "Post-Therapy Pulse Generator Follow Up" on page 15.) For electrocautery, use a bipolar electrocautery system where possible and use short, intermittent, and irregular bursts at the lowest feasible energy levels.

When the procedure is finished, return the pulse generator to Therapy On mode.

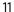

- Lithotripsy. Extracorporeal shock wave lithotripsy (ESWL) may cause electromagnetic interference with or damage to the pulse generator. If ESWL is medically necessary, consider the following to minimize the potential for encountering interaction:
  - Avoid focusing the lithotripsy beam near the pulse generator implant site.
  - Program the pulse generator to Therapy Off mode to prevent inappropriate shocks.
- **Ultrasound energy.** Therapeutic ultrasound (e.g., lithotripsy) energy may damage the pulse generator. If therapeutic ultrasound energy must be used, avoid focusing near the pulse generator site. Diagnostic ultrasound (e.g., echocardiography) is not known to be harmful to the pulse generator.
- me patient has the potential to interfere with pulse generator (e.g., TENS, electrocautery, electrolysis/thermolysis, electrodiagnostic testing, electromyography, or nerve conduction studies) may interfere with or damage the pulse generator. Program the device the treatment, verify pulse generator. Transactions

  Transactions

  Transactions

  Transactions

  Transactions

  Transactions

  Transactions

  Transactions

  Transactions

  Transactions

  Transactions

  Transactions

  Transactions

  Transactions

  Transactions

  Transactions

  Transactions

  Transactions

  Transactions

  Transactions

  Transactions

  Transactions

  Transactions

  Transactions

  Transactions

  Transactions

  Transactions

  Transactions

  Transactions

  Transactions

  Transactions

  Transactions

  Transactions

  Transactions

  Transactions

  Transactions

  Transactions

  Transactions

  Transactions

  Transactions

  Transactions

  Transactions

  Transactions

  Transactions

  Transactions

  Transactions

  Transactions

  Transactions

  Transactions

  Transactions

  Transactions

  Transactions

  Transactions

  Transactions

  Transactions

  Transactions

  Transactions

  Transactions

  Transactions

  Transactions

  Transactions

  Transactions

  Transactions

  Transactions

  Transactions

  Transactions

  Transactions

  Transactions

  Transactions

  Transactions

  Transactions

  Transactions

  Transactions

  Transactions

  Transactions

  Transactions

  Transactions

  Transactions

  Transactions

  Transactions

  Transactions

  Transactions

  Transactions

  Transactions

  Transactions

  Transactions

  Transactions

  Transactions

  Transactions

  Transactions

  Transactions

  Transactions

  Transactions

  Transactions

  Transactions

  Transactions

  Transactions

  Transactions

  Transactions

  Transactions

  Transactions

  Transactions

  Transactions

  Transactions

  Transactions

  Transactions

  Transactions

  Transactions

  Transactions

  Transactions

  Transactions

  Transactions

  Transactions

  Transactions

  Transactions

  Transactions

  Transactions

  Transactions

  Transactions

  Transactions

  Transactions

  Transactions

  Transactions

  Transactions

  Transactions

  Transactions

  Transactions

  Transactions

  Transactions

  Transactions

  Transactions

  Transactions

  Transactions

  Transactions

  Transactions

  Transactions

  Transactions

  Transactions

  Transactions

  Transactions

  Transactions

  Transactions

  Transactions

  Transactions

  Transactions

  Transactions

  Tr page 15.)
  - Transcutaneous Electrical Nerve Stimulation (TENS). TENS involves passing electrical current through the body, and may interfere with pulse generator function. If TENS is medically necessary, evaluate the TENS therapy settings for compatibility with the pulse generator. The following guidelines may reduce the likelihood of interaction.
    - » Place the TENS electrodes as close together and as far away from the pulse generator and subcutaneous electrode as possible.
    - Use the lowest clinically-appropriate TENS energy output.
    - Consider cardiac monitoring during TENS use. Additional steps can be taken to help reduce interference during in-clinic use of TENS.
    - If interference is suspected during in-clinic use, turn off the TENS unit.

Do not change TENS settings until you have verified that the new settings do not interfere with pulse generator function.

If TENS is medically necessary outside the clinical setting (at-home use), provide patients with the following instructions:

- Do not change the TENS settings or electrode positions unless instructed to do so.
- 12 tall and a removing End each TENS session by turning off the unit before removing the electrodes.

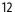

- If the patient receives a shock during TENS use, they should turn off the TENS unit and contact their physician. Follow these steps to use the Programmer to evaluate pulse generator function during TENS use:
  - 1. Program the pulse generator to Therapy Off mode.
  - Observe real-time S-ECGs at prescribed TENS output settings, noting when appropriate sensing or interference occurs.
  - When finished, turn off the TENS unit and reprogram the pulse generator to Therapy On mode.

You should also perform a thorough follow-up evaluation of the pulse generator following TENS, to ensure that device function has not been compromised. (See "Post-Therapy Pulse Generator Follow Up" on page 15.) For additional information, contact Boston Scientific using the information on the

You shou ensure that Up on page back cover. Elevated pressures. The International Standards Organization (ISO) has not approved a standardized pressure test for implantable pulse generators that experience hyperbaric oxygen therapy (HBOT). Elevated pressures due to HBOT may damage the pulse generator. Prior to starting an HBOT program, the potential consequences relative to the patient's specific health condition. More frequent device follow up may be warranted in conjunction with HPOT Francisco. follow up may be warranted in conjunction with HBOT. Evaluate pulse generator operation following high pressure exposure. (See "Post-Therapy Pulse Generator Follow Up" on page 15.) The extent, timing, and frequency of this evaluation relative to the high pressure exposure are dependent upon current patient health, and should be determined by the attending cardiologist or electrophysiologist. Refer to the appropriate pulse generator manual for additional information about device-specific high pressure testing results. If you have additional questions, contact Boston Scientific using the information on the back cover.

# Home and Occupational Environments

Electronic Article Surveillance (EAS) and security systems. Advise patients how to avoid impact to cardiac device function due to antitheft and security gates, tag deactivators, or tag readers that include radio frequency identification (RFID) equipment. These systems may be found at the entrances and exits of stores, at checkout counters, in public libraries, and in point-of-entry access control systems. Patients should avoid lingering near or leaning against antitheft and security gates and tag readers. In addition, patients should avoid leaning against checkout counter-mounted and handheld tag deactivation systems. Antitheft gates, security gates, and entry control systems are unlikely to affect cardiac device function when patients walk through them at a normal pace. If the Lastahenting de Pinayan Vanhenting de Pinayan Foraldrad Venayan

patient is near an electronic antitheft, security, or entry control system and experiences symptoms, they should promptly move away from nearby equipment and inform their doctor.

### Follow-up Testina

- High shock impedance. A reported shock impedance value of greater than 110 ohms from a delivered shock could indicate sub-optimal system placement. Care should be taken to place both the pulse generator and electrode directly on the fascia without underlying adipose tissue. Adipose tissue can add significant impedance to the high voltage shock current pathway.
- Low shock impedance. A reported shock impedance value of less than 25 ohms from a delivered shock could indicate a problem with the pulse generator. The delivered shock may have been compromised, and/or any future therapy from the pulse generator may be compromised. If a reported impedance value of less than 25 ohms is observed, correct functioning of the pulse generator should
- Conversion testing. Successful VF or VT conversion during arrhythmia conversion testing is no assurance that conversion will occur post-operatively. Be aware that changes in the national condition, drug regimen, and other factors may change the condition of the arrhythmia post. impedance verified condition, drug regimen, and other factors may change the DFT, which may result in nonconversion can be detected and terminated by the pulse generator system if the patient's status has changed or parameters have been reprogrammed.
  - Follow-up considerations for patients leaving the country. Pulse generator follow-up considerations should be made in advance for patients who plan to travel or relocate post-implant to a country other than the country in which their device was implanted. Regulatory approval status for devices and associated Programmer software configurations varies by country; certain countries may not have approval or capability to follow specific products. Contact Boston Scientific, using the information on the back cover, for help in determining feasibility of device follow up in the patient's Explant and Disposal of Pulse Generator
     Handling at a second second se destination country.

    and Disposal of Pulse Generator

    Handling at explant. Before explanting, complete the following actions to prevent unwanted shocks,

### Supplemental Precautionary Information

- Post-therapy pulse generator follow up. Following any surgery or medical procedure with the potential to affect pulse generator function, you should perform a thorough follow up, which may include the following:
  - Interrogating the pulse generator with a Programmer
  - Reviewing stored events, fault codes, and real-time S-ECGs prior to saving all patient data
  - Testing the subcutaneous electrode impedance
  - Verifying battery status
  - Printing any desired reports
  - Verifying the appropriate final programming prior to allowing the patient to leave the clinic
  - » Ending session

# Potential Adverse Events

Potential Adverse Events

Potential adverse events related to implantation of the S-ICD System may include, but are not limited to, the Je, to Jerouderde versie. Wiet gebruiken. following:

Lastar La latility et sio. Ala kayta.

Anning remarkation. Any and eile

Jianuau verzini. riivani Elianmayin.

- Acceleration/induction of atrial or ventricular arrhythmia
- Adverse reaction to induction testing
- Delayed therapy delivery

  Discomfort or prolonged healing of incision

  Electrode deformation and/or breakage

  'ectrode insulation failure

  Discom/extrusion

  Ture to c'

- Versing expirate. And sentilize. Lastarana verlia. Nepolitivat. Lastarela razlicica. Ne uporabite.

  Zastarela razlicica. Ne uporabite.

- Failure to deliver therapy

Jianuau verzini. riivaini Elianmayin.

- Fever
- Hematoma/seroma
- Hemothorax
- Improper electrode connection to the pulse generator
- Inability to communicate with the pulse generator
- Inability to defibrillate or pace
- Inappropriate post-shock pacing

- Inappropriate post-snock pacing
  Inappropriate shock delivery
  Infection
  Injury to or pain in upper extremity including clavicle, shoulder, and arm dis.
- Migration or disloggement
   Muscle/nerv • Muscle/nerve stimulation

  Nerve damage

  - Organ injury or perforation

    Pneumothorax

    ost-shoch Post-shock/post-pace discomfort
    Premature battery depletion

  - Subcutaneous emphysema
    Surgical revision or replacement of the system
    Syncope
    ssue damage
    aue redness, irritation, proel injury or po re
    Tissue damage
    Tissue redness, irritation, numbness or necrosis
    /essel injury or perforation

  - Forgld As diversion Whispudej.

If any adverse events occur, invasive corrective action and/or S-ICD System modification or removal may be required.

Patients who receive an S-ICD System may also develop psychological disorders that include, but are not limited to, the following:

- Depression/anxiety
- Fear of device malfunction

 Fear of device malfunction
 Fear of shocks
 Phantom shocks

Any serious incident that occurs in relation to this device should be reported to Boston Scientific and relevant ...y serious incident that c local regulatory authority. Tight of the state of the state Aedilling Aekilowi ya Kalendari ya Kalendari versum permiee, we pasuminger, one pasuminger of the political variation of the political variation of outdated version. Do not use. Forseldet version Version ii berholt. W Lastarala ver Version Peringe. Ne. Pas litiliser. Version obsoleta. No utilizar.

Liavilt Verzio. Ne nasznaliai. Niet gebriiken.

Dit is een veronderde versie. Livir och in ten veronderde versie.

Villa tert version, Skalikke brinkes.

Wersto obsoleta. Wao utilize.

Judien verzini. zkal ikke li jukez. Nie używać.

Versing expirate. And sentilize.

Tastarana vertia. Nepoutivat. Lastarela razlicica. Ne uporabite. Lastar La latility et sio. Ala kayta.

Jianuau verzini. Kirianu Elianmayin.

Forgld As d As List. Virgind 6 j.

Jien Jugard. Jugur Enni. Mon Jilil Zare.

The Hit data. Notio ethi.

Modecolisi Asisila Martuality of

Pasenusi versua. Nenaudokite.

Elavilt verzió. Ne hasztrália!

### **OPERATION**

### **Programmer Setup**

### **Packaging**

Programmer components include:

- Model 3200 Programmer with pre-loaded software
- Model 3203 Telemetry Wand
- Model 3204 External power supply and AC power cord

Visually inspect the packaging to ensure the contents are complete. Do not use if there is evidence of damage.

Boston Scientific using the information on the back cover of this manual. In case of damage return the product to Boston Scientific. For return packaging and instructions, contact outdated version. Do Aegunud versit Trand Ex Soon. Wh Versioniibe Forzelde

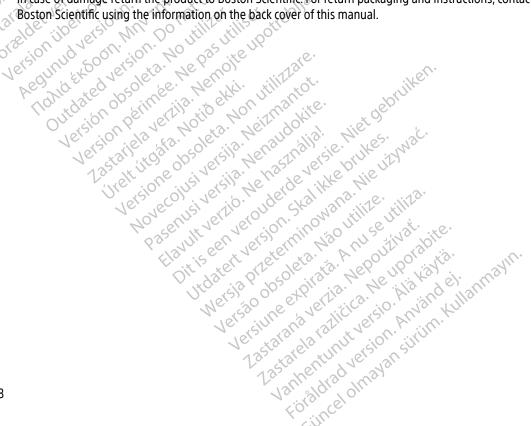

### **Programmer Controls and Connections**

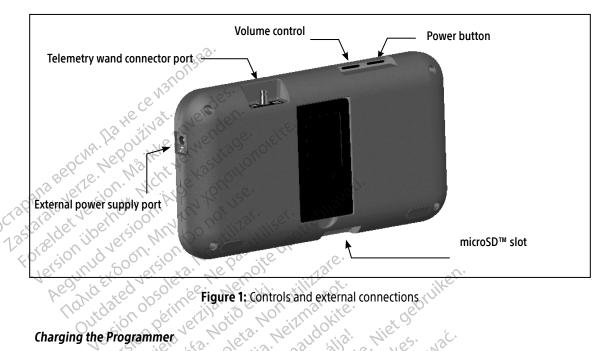

Figure 1: Controls and external connections

The Programmer is primarily intended to be operated while connected to the AC-powered external power supply, but may also be operated on battery power provided that the internal battery is adequately charged. The Programmer is recharged whenever it is connected to the AC-powered external power supply. When not in use, it is recommended that the Programmer remain connected to the external power supply in order to maintain an adequate battery charge.

**Note:** Current session data may be lost if a 45 minute period of inactivity occurs during an active telemetry session and the Programmer is not connected to AC power.

Typical charge time for a fully discharged battery is 5 hours. However, more time may be required if the Programmer is in use while being recharged.

The Battery Status indicator located on the upper right corner of the screen displays the status of the main battery power when the unit is in use: . dis

### EMBLEM™ S-ICD PROGRAMMER: OPERATION

- All four bars are illuminated (green) The battery is 100% charged
- Three bars are illuminated (green) The battery is 75% charged
- Two bars are illuminated (yellow) The battery is 50% charged
- One bar is illuminated (red) The battery is 25% charged

The Programmer displays one of the following alert screens as battery power gets progressively lower.

- **Programmer Battery Low**
- **Programmer Battery Critical**

- To charge the Programmer: Connect the external power supply cable to the Programmer (Figure 1 on page 19).
- Plug the external power supply cord into an AC power outlet.

**Warning:** Use the Programmer only with the external power supply packaged with the Programmer.

Using other power supplies may cause damage to the Programmer.

Warning: To avoid risk of electric shock, the Programmer's external power supply must only be

connected to a grounded electrical outlet.

Caution: Power cords are for connection to 230 VAC supply mains. Use the supplied

power cord that exactly matches your AC electrical outlet. Skalikke brukes

# **Using the Programmer**

power cord that exactly matches your AC electrical outlet.

Ing the Programmer On

The Programmer power button is located in the recess above and behind the left corner of the screen (Figure 1). Programmer that the left corner of the screen (Figure 1). Turning the Programmer On

The Programmer 1). Press and hold the button until the display screen is active.

**Note:** If the Programmer cannot be turned on while it is connected to AC power via the external power supply, first unplug the external power supply cord from the Programmer. Press vannenterne version. And Föråldrad version. And and hold the Programmer power button until the display screen is active. AC power via the Vanhentunut versi Junear of Mayan Stirtim. H external power supply can then be reconnected.

### Changing the Programmer Volume Level

The volume level of Programmer-generated sounds may be temporarily adjusted using the volume control (Figure 1 on page 19). This level is automatically reset when the Programmer is restarted.

### Placing the Programmer in Suspend Mode

The Programmer has a Suspend Mode which is activated automatically to conserve power. The display will be blank when this mode is in effect.

The Programmer enters Suspend Mode whenever:

- The power button is momentarily pressed and released
- The Programmer is not connected to the external power supply, it is not in active communication with an S-ICD pulse generator, and no user activity has occurred for 15 minutes

Momentarily pressing the power button will resume normal operation.

# Turning the Programmer Off

There are two ways to turn the Programmer off:

- 1. Press and hold the power button until the System shutdown menu appears. Select Power off from the popup and confirm by pressing OK.
- 2. From the Programmer start-up screen, press the Power Off button and select OK at the confirmation Je werde vers Using the Programmer Touch Screen Could be The Programme

The Programmer is equipped with an LCD touch screen. The screen can be adjusted to the desired viewing angle by using the kick-stand located on the back of the Programmer. All interaction with the Programmer is conducted using the fingers to touch the appropriate areas on the screen. Scroll on-screen lists by sliding a finger up and down the list. An on-screen keyboard is presented whenever text entry is required.

The display on the Programmer is made of glass or acrylic and could **Caution:** Jianarah dimayan siiriim. break if the Programmer is dropped or if it receives significant impact. Do Lastarentunut Vanhentunut valingindingd version Föråldrad version not use if screen is broken or cracked as this could cause injury.

### Using the Wand

The Model 3203 wand ("the wand") makes it possible for this Programmer to communicate with the pulse generator.

**Caution:** Use only the Model 3203 telemetry wand with the Programmer.

Caution: The wand is a non-sterile device. Do not sterilize the wand. The wand

must be contained in a sterile barrier before use in the sterile field

**Caution:** The Programmer is non-sterile and cannot be sterilized.

It must remain outside the sterile field.

To connect the wand to the Programmer, slide the wand cable connector over the communication connector port located on the rear edge of the Programmer (Figure 1 on page 19).

To disconnect the wand, grasp the wand cable connector and gently pull it straight off the communication connector port.

Note: Do not pull or vank on the cable to disconnector.

**Note:** Do not pull or yank on the cable to disconnect the wand from the Programmer. Such action could cause hidden damage to the cable. A damaged cable might reduce wireless communication capabilities and require a replacement wand.

Optimal telemetry depends on the wand being placed directly over the implanted pulse generator. Although it may appear that the Programmer is in communication with the pulse generator at greater distances, programming should always be performed with the wand placed directly over the implanted pulse generator.

Warning: The presence of other equipment operating in the same frequency bands used by the Programmer (402-405 MHz for the pulse generator and 2.4 GHz for the printer) may interfere with communication. Interference can occur even if the other equipment complies with the International Special Committee on Radio Interference (CISPR) emission requirements. This RF interference can be reduced by increasing the distance between the interfering device and the Programmer and pulse generator or printer. If communication problems persist, refer to the Troubleshooting section of this manual.

When telemetry loss occurs, the display screen will turn yellow and a message will appear with the text "Communication Loss" to alert the user. Reposition the wand to establish communication. The Programmer will return to the screen that was active before telemetry loss if the pulse generator is found and programming can continue.

**Note:** If communication cannot be reestablished, the session should be ended and restarted by scanning for the pulse generator.

### **Navigation**

The Programmer's graphic user interface (GUI) facilitates management and control of the S-ICD System. The Navigation Bar and on-screen icons at the top of the screen allow the user to navigate programming software screens. In addition, a continuous subcutaneous electrocardiogram (S-ECG) is displayed along the bottom of the screen during Online (active) communication with the pulse generator.

### Screen Header

When the Programmer is Offline (inactive communication), the screen header displays the Battery Status Indicator.

When viewing Offline Stored Sessions, the screen header displays:

- Patient name

Patient name
 Therapy On/Off
 Battery status indicator
 When the Programmer is Online (active communication), the screen header displays:

- Therapy On/Off

### **Navigation Bar**

ration), the ration), the Programmer Battery and Telemetry status indicator. Screen title Rescue shock icon. Therapy On/Off
Patient name
Patient heart rate
Programmer Battery and Telemetry status indicator
Screen title
Rescue shock icon

Avigation Bar
The Navigation Bar is the primary method for navigating the Online Programmer screens. The bar is located along the top edge of the Programmer screen and chosen screens appear with their selection icon highlighter along the top edge of the Programmer screen and chosen screens appear with their selection icon highlighted.

Table 1: Icon descriptions on page 25 provides a list of the Programmer icons and their corresponding Vanhentinut versi \* Fiorgld Had Version. And Jenaral olmayan sihilm. K Lastarela radici descriptions.

### Restarting the Programmer

The Programmer's operating system is self-monitoring and is generally able to sense many system error conditions and automatically initiate a restart sequence in response. Follow the on-screen instructions to complete the Programmer-initiated restart sequence.

The Programmer may need to be manually restarted if:

- You cannot exit a screen
- The operating system stops responding

A manual restart is accomplished by pressing and holding the power button until the system shutdown menu

If the Programmer does not respond to a restart process, contact Boston Scientific using the information on the back cover of this manual. the back cover of this manual Version Beninger. We has uninser. The blid 12 11 11 12 11 11 12 11 11 12 11 12 outdated version. Do not it Jersion Perimee. Ne. Pas litiliser. Juliated Apolety Worthitzar. Aegunud versioo Tand Exoodi, Miny version ilbert toles light

Havil Verlo, Ne nasznalla!

Dit is een verouderde zuzinten her gebruiken.

Villagert version, Skalikke brinkes.

Wersto obsoleta. Wao utilize.

Judien version. Skalikke hinkes. We lithwat.

Versing expirate. And sentilize.

VELSTANDE ENVIRONE NEW OUTWALL Lastarela razlicica. Ne uporabite. Lastarela latinita versio. Ala kayha.

Jianuau verzini. Kirianu Elianmayin.

Agungular Agrada Agrandiej.

Vien undud in in Eigh, Will Till Ist.

The Hit data. Notio ethi.

Modecolisi Asisila Marthantot.

Pasenusi versua. Nenaudokite.

Elavilt verzió. Ne hasztráljal

# EMBLEM™ S-ICD PROGRAMMER: OPERATION

**Table 1:** Icon descriptions

| Icon         | Description                                        | User Application                                                                                                    |
|--------------|----------------------------------------------------|----------------------------------------------------------------------------------------------------|
|              | Main Menu Icon                                     | Allows user to return to the main menu.                                                                                                    |
| 3            | Automatic Setup Icon                               | Allows user to access the Automatic Setup menu.                                                                                                    |
|              | Device Settings Icon                               | Allows user to access the S-ICD device settings screen.                                                                                                    |
| SECUR!       | Device Status Icon (open folder and closed folder) | Allows user to access the S-ICD device status screen. User can view number of shocks delivered since the last update as well as the S-ICD device battery life. |
| String Della | Patient View Icon                                  | Allows user to access the patient chart screen. User can view information on the S-ICD device battery life.                                                    |
| 310 A 35 10  | Captured and Stored Episodes S-ECG<br>Icon         | Allows user to access captured S-ECG and stored episode screens.                                                                                               |
| 18 John Line | Induction Test Icon                                | Allows user to access induction screen.                                                                                                    |
| hono ut      | Manual Shock Icon                                  | Allows user to access the manual shock screen.                                                                                                    |
| 0000 \$1111  | Battery & Telémetry Meter                          | Left side of the meter allows user to view the Programmer's battery status. The right side of the meter allows viewing of telemetry signal strength.           |
|              | Capture S-ECG                                      | Allows user to capture a live S-ECG                                                                                                    |
|              | S-ECG Display Settings                             | Allows user to modify the zoom and sweep speed on the live S-ECG.                                                                                              |
|              | Heart Rate Icon                                    | Allows user to view current heart rate.                                                                                                    |
| ⚠ Shock      | Rescue Shock Icon                                  | Allows user to administer a rescue shock                                                                                                    |
| A B          | Option Selection Switch                            | Allows user to select one of two options, e.g. A or B                                                                                                    |

### **Configuring the Programmer**

### **Configuring Programmer Settings**

The Programmer should be configured before communication with a pulse generator is attempted. This includes setting the date and time format, time zone, language and printer. Once these settings are configured during the initial setup process they become the default parameters and will not normally need to be changed with each session.

Select the Programmer Settings button on the Programmer start-up screen (Figure 2) to display the Jastarala verze.

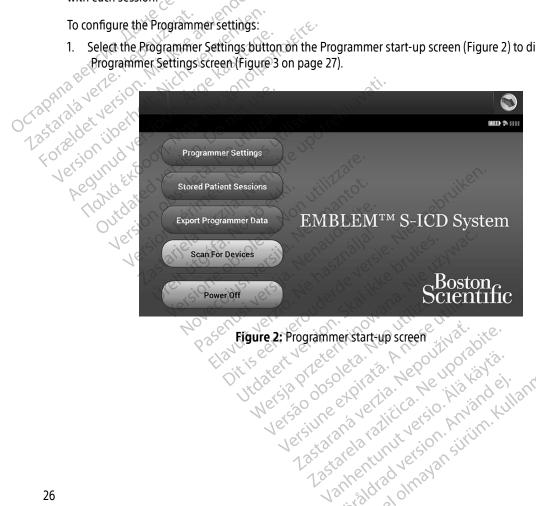

Versing expirata. An versão obsoleta. Vidinian verzini, kiranin kullanmayin.

Varing it with version. Any and eil.

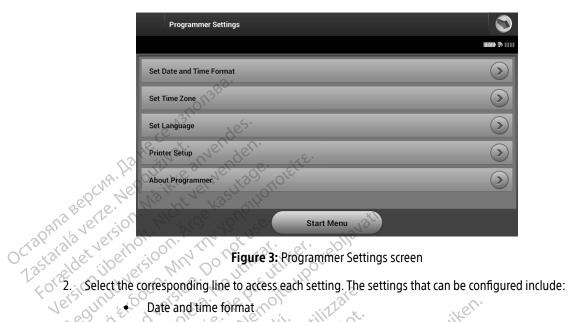

- Language
  Printer
  Date and Time Format
  To set the date and time format:
  1. Select Set Date and Time Format on the Programmer Settings screen (Figure 3). The Date and Time Settings screen appears.
  2. Select the desired date format.
  3. Select the Save button to save the changes and return to the Programmer Settings screen (Figure 3).

  - Settings screen appears.
     Select the desired date format.
     Select the Save button to save the changes and return to the Programmer Settings screen, or select Cancel July of Ulways of Siring Killy Föråldrad version. Använ Vanhentunut versi Lastarana ve Lastarela radici

### Time Zone

The time zone setting controls two S-ICD System parameters, one for the Programmer (the time shown on screens and printed reports), the other for pulse generators (the electronic filter that is intended to minimize electromagnetic interference (EMJ)).

Choosing the correct time zone setting for the Programmer will result in the electronic filter of interrogated pulse generators being set to the appropriate regional electrical power line frequency.

Specifically, the pulse generator line frequency filter is automatically programmed to either 50 Hz or 60 Hz, based on the time zone setting of the interrogating Programmer.

To set the time zone

- Select Set Time Zone on the Programmer Settings screen. The time zone selection screen appears (Figure 4 on page 29).

  2. Select the time zone button for the zone in which the Programmer will be used. A checkmark will appear in the selected button.

  - 3. Select the Save button to save the changes and return to the Programmer Settings screen, or select Cancel to return to the Programmer Settings screen without saving the changes.

In the rare cases where a single time zone setting includes regional power line frequency differences, two line frequency options are available. Choose the option with the correct frequency for the region where the Programmer is located.

Because a Programmer will set the time zone (and electronic frequency filter) of pulse generators it interrogates to match its own time zone setting, be aware that travelling patients whose devices are Wersia Prieterninowa Weisdo obsoleta. Was Itilli interrogated in time zones or countries other than the one in which they reside may need to have their pulse Versine expirate. Anuse util Versione en Andra Verzia. Ne používaž. Li Zastaraná verzia. Ne používaž. Li Lastarela razlicica. Ne uporabite. Judatert versjon. generator time zone reset upon returning home. Dit is een ver

Vanhentunut versio. Ala kayta.

Agungular Agus John Walandej.

Vidinian version, kingalin killanmayin.

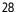

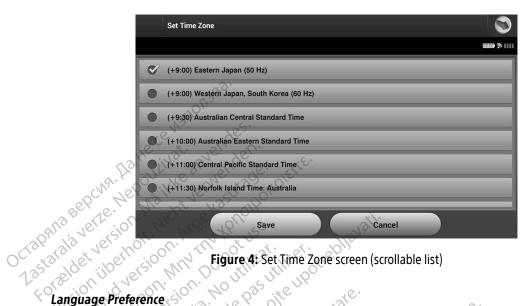

# For Eldet Version Language Preference

- To set the language preference:

  1. Select Set Language

  list and 1. Select Set Language on the Programmer Settings screen. The Language Settings screen appears. Scroll the
- 2. Select the Save button to save the changes or select Cancel to return to the Programmer Settings screen without saving the changes. If the language is changed the Programmer will automatically restart and Velongelge vertio. Ne return to the Startup screen.

### **Printer Selection**

The Programmer communicates with the printer via *Bluetooth®* wireless technology. Only Boston Scientificapproved printers should be paired and used with the Programmer. To select a printer to be paired and used with the Programmer:

> **Note:** Some printers require pairing confirmation on the Programmer and printer. In such a case, refer to the printer manufacturer's documentation for more detail.

1. Ensure the printer is on and, depending on your specific printer, that the wireless function is enabled or Verritaldrad Ver Jimes olhayan the wireless adapter is in the printer's USB port.

2. Select Printer Setup on the Programmer Settings screen. The Printer Setup screen (Figure 5) may appear with a previously configured printer displayed as the default printer. If a default printer has not already been selected and configured, the screen will be empty and the Programmer will scan the area to locate wireless printers. A Scan Progress Bar will appear informing the user that the Programmer is currently scanning for printers.

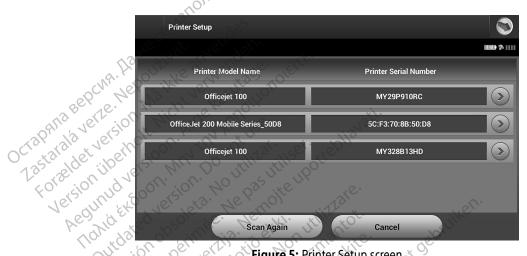

Figure 5: Printer Setup screen

- 3. Select the printer of choice from among those found during the scan. If none were found, a window will appear stating that there are no printers. Rescan or select the Cancel button to return to the Programmer Settings screen
- 4. Optionally, select the desired printer from the list and rename it using the on-screen keyboard (up to 15 characters). The printer serial number will appear with the printer selection.
- 5. Select the Save button to save the changes and return to the Programmer Settings screen, or select Cancel to return to the Programmer Settings screen without saving the changes. A confirmation screen will appear when the printer setup is completed.

**Note:** Refer to the Troubleshooting section for information about printer problems. Vanhentunut versi Variation And Version And Jigiriga olmayan siiriim.

### **Programmer Software Version**

To view the Programmer's software version:

- 1. Select About Programmer on the Programmer Settings screen. The Programmer Software Version information screen appears?
- 2. The Programmer Software Version information screen displays the current version of the Programmer software. Select the Continue button to return to the Programmer Settings screen.

**Note:** The printed reports also contain the Programmer software versions.

# Bluetooth® Data Export

are equipped with *Bluetooth®* wireless technology. The Programmer and each computer must be individually paired in order to use the wireless data export function. The procedure for paired in

Note: Data transfer is supported for computers running Windows. The data transfer feature is not available for tablets or smartphones.

1. Ensure the computer to be paired has been made discoverable, since the Programmer searches for nearby computers during the pairing process.

**Note:** Detailed instructions for accomplishing this are found in the Microsoft Windows help files under the general heading of "Why can't I connect my Bluetooth® device to my computer?"

- 2. Once the target computer has been made discoverable, select the Export Programmer Data button on the Programmer start-up screen. The Export Programmer Data Over Bluetooth® screen will appear. Select the Set Up Authorized Computers button to scan for nearby computers and begin the pairing process.
- 3. When the scan is complete the screen will list the discovered computers (the three computers having the strongest Bluetooth® signals) under the heading Unauthorized Computers Nearby (Figure 6). Choose the Aguirentining Asis John William of Single of Single of S Jianuan Veranin Kullahir VEIZIVIIE ENVIII (ME) Zastarana Verzia. Manhentunut versio, Ala computer you wish to pair with and press the plus button next to it to complete the pairing process. Versiline expir Lastarela raditica. N

### EMBLEM™ S-ICD PROGRAMMER: OPERATION

- 4. During the pairing process, both the Programmer and the computer will present identical numeric passkeys and both machines will ask you to confirm that the two numbers are the same. The passkey is only presented while pairing and is used to verify that the correct machines are being paired.
- 5. Successful pairing is indicated when the listing for the subject computer appears in the Authorized Computers column instead of the Unauthorized Computers Nearby column.
- Authorized computers may be renamed if desired. Press and hold the listing for the computer until the Rename an Authorized Computer popup appears.

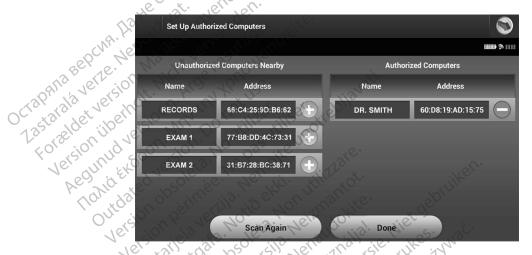

Figure 6: Choosing a computer to authorize for Bluetooth® data transfer Jitdatert Versjon, Skalikk Arrangi Maraja Prieta ining mana. Versing expirate. And serving with the serving of the serving of t Weish hire enimination with the

VELSTURE ENVIRONMENTAL MEDOUTHAR. L. Lastarela razlicica. Ne uporabite. Lastareta raturta versio. Ala kayta.

. Vidinian verzini. Kinanin Kullanmayin.

Agungular Agus jon. Anyandej.

### **Programmer Modes of Operation**

### Online Behavior

The Programmer's interface varies according to whether the Programmer is Online (actively communicating) or Offline (not communicating) with a selected pulse generator.

An Online session begins when the Programmer establishes a telemetry link with a specific pulse generator. A yellow alert screen is displayed if the telemetry signal is lost between the Programmer and the pulse generator for more than five seconds during active communication. This may occur if the wand is moved out of the telemetry communications range or if noise or interfering objects inhibit communication. Programming commands, including Rescue Shocks, will not be available until telemetry is reestablished.

Telemetry reconnection may occur automatically if the reason for the telemetry loss has been remedied, e.g. noise. Restart the session if the telemetry link does not resume within one minute.

Note: When in active common in the session of the pulse generator or removing the pulse. moving the wand back into telemetry range of the pulse generator or removing the source of interference or

Note: When in active communication with a pulse generator, the Programmer emits an audible notification to indicate that the pulse generator is preparing to deliver a charlest that shock is commanded from continues until the shock is either delivered or aborted.

### Offline Behavior

The Programmer is Offline when it is not actively communicating with a pulse generator. Programmer settings can be accessed and stored patient sessions can be viewed and/or printed during Offline sessions.

### Stored Patient Sessions

During a patient follow-up visit, the Programmer will retrieve data from the pulse generator memory. The Programmer will store up to 50 patient sessions or 90 days of patient session data. When the 51st session occurs, the Programmer will automatically replace the oldest stored session with the new data. Additionally, Jianuar Verzinir einiren Kullan Aguingurad Astelou. Wayayi when the 90th day passes after a patient session was stored, the Programmer will automatically delete that Tastarana verzia. Lastaria autitiversio. Al Lastarela razlicica. patient session when the Programmer is next powered up.

A stored session includes the following information:

- Captured S-ECG Reports (including Induction S-ECGs)
- Episode History (including any downloaded episodes)
- Patient Data
- **Programmed Device Settings**

### To view stored patient sessions:

- 1. From the Programmer start-up screen, select Stored Patient Sessions.
- Select the desired patient session.

### To purge stored patient sessions:

- 3. From the Programmer start-up screen, select Stored Patient Sessions.
- Select the Purge All Data button.
- A confirmation dialog appears. Select OK to purge all the stored patient session data.

### Modes of Operation for the Pulse Generator

### Shelf Mode

des of Operation for the Pulse Generator

The pulse generator has the following modes of operation:

Shelf
Therapy On
Therapy Off
MRI Protection Mode

The Shelf mode is a low power consumption state intended for storage only. When a pulse generator in Shelf mode is interrogated by a Programmer, it exits Shelf mode and defaults to Therapy Off mode. A full-energy mode is interrogated by a Programmer, it exits Shelf mode and defaults to Therapy Off mode. A full-energy Varing harring Version, Anyan Jian al ofhayan siring Kull capacitor reformation is performed and the pulse generator is prepared for set-up. Once the pulse generator is Vanhentunut versi taken out of Shelf mode, it cannot be reprogrammed back into Shelf mode. Zastarela razlik

### Therapy On Mode

The Therapy On mode is the primary operating mode of the pulse generator, allowing automatic detection of, and response to, ventricular tachyarrhythmias.

### Therapy Off Mode

The Therapy Off mode disables automatic therapy delivery while still allowing manual control of shock delivery. Programmable parameters may be viewed and adjusted via the Programmer. The subcutaneous electrogram (S-ECG) may be displayed or printed from this mode.

The pulse generator defaults to Therapy Off mode when it is taken out of Shelf mode.

**Note:** Manual and rescue shock therapy are available when the device is set to Therapy On or Therapy Off mode and is actively communicating with a pulse generator, but only after the initial Setup process is complete. Refer to Automatic Setup on page 44.

## MRI Protection Mode

MRI Protection Mode is available in EMBLEM S-ICD devices.

MRI Protection Mode modifies certain pulse generator functions in order to mitigate risks associated with exposing the S-ICD system to the MRI environment. Choosing MRI Protection Mode will initiate a sequence of screens to assess the patient's eligibility and readiness to undergo an MR Conditional MRI scan. Refer to the Summary Report to find out whether the device has been in MRI Protection Mode. For a complete description of MRI Protection Mode, a list of MR Conditional devices, and additional information about the ImageReady S-ICD System, refer to the MRI Technical Guide.

Prior to the patient undergoing an MRI scan, an ImageReady S-ICD System must be programmed to the MRI Protection Mode using the Programmer. In MRI Protection Mode:

- Tachycardia therapy is suspended
- and 24.

  Jihral Amayan sirim, Kullanna A Time-out feature is nominally set to 6 hours, with programmable values of 6, 9, 12, and 24 hours Valinghand Version. Anyand el. VEIBUITE CANTURA VEILIA. NE Versão obsol Jersiline expirat Lastarelarazlitica. Ne. Vanhentunut versio. Ala k
- Beeper is disabled

### EMBLEM™ S-ICD PROGRAMMER: OPERATION

MRI Protection Mode is terminated by manual exit or through the user-programmed automatic MRI Protection Time-out period (refer to the MRI Technical Guide for MRI Protection Mode programming instructions.) Rescue Shock will also terminate MRI Protection Mode. When MRI Protection Mode is exited, all parameters (except for the beeper) return to the previously programmed settings.

Warning: The beeper may no longer be usable following an MRI scan. Coming in contact with the strong magnetic field of an MRI scanner may cause a permanent loss of the beeper volume. This cannot be recovered, even after leaving the MR scan environment and exiting MRI Protection Mode. Before an MRI procedure is performed, a physician and patient should weigh the benefit of the MR procedure against the risk of losing the beeper. It is strongly recommended that patients are followed on LATITUDE NXT after an MRI scan if they are

not already. Otherwise, an in-clinic follow-up schedule of every three months is strongly

recommended to monitor device performance.

**Note:** The beeper can be re-enabled after exiting MRI Protection Mode. (See Enable/Disable Beeper (EMBLEM S-ICD devices) on page 69.)

### Connecting and Disconnecting from the S-ICD Pulse Generator

This section provides the information necessary for selecting, connecting to, and disconnecting from the pulse generator.

**Caution:** Use only the designated Boston Scientific S-ICD Programmer and appropriate software application to communicate with and program the S-ICD pulse generator.

### Scanning for Pulse Generators

- 1. Select the Scan For Devices button on the Programmer start-up screen (Figure 2 on page 26). The Scan Progress Bar is displayed during the scanning process, at the conclusion of which the Device List screen appears. Select the Cancel button at any time to end the scanning process.
- 2. When the scanning process is complete, a list of all pulse generators detected (up to 16) will be displayed on the Device List screen (Figure 7 on page 37). The devices that are in Shelf mode will be displayed as "Not Implanted." Any devices that were previously taken out of Shelf mode are displayed either as "Implanted" or with the stored patient name.

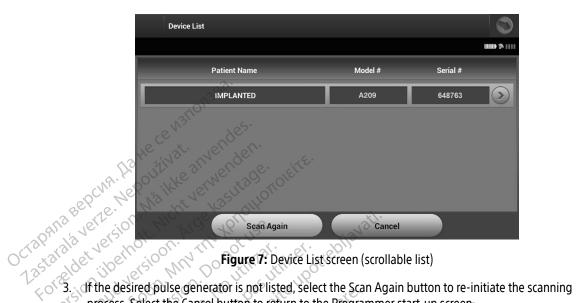

process. Select the Cancel button to return to the Programmer start-up screen.

Note: Refer to the Inability to Communicate With the Pulse Generator heading within the Troubleshooting section for further assistance.

### Connecting to a Pulse Generator

Select the desired pulse generator from the Device List screen (Figure 7) to initiate the communication session.

Note: Regardless of how many pulse generators are located by a scan, the user must select a specific pulse generator from the list in order to begin active communication.

### Connecting to a Pulse Generator in Shelf Mode

1. The Programmer connects to the selected pulse generator after the selection is made. A window will Yamishiring Version, Anyandeli Junalar Janayan Siring Kullann Vanhentunut versio, Ala Lastarela razlitica. Ne Versing expire Lastarana vertia. Versão obsi appear indicating connection is in process.

### EMBLEM™ S-ICD PROGRAMMER: OPERATION

2. The Device Identification screen appears once communication is established with the pulse generator.

**Note:** The Device Identification screen is visible only while connecting to a pulse generator in Shelf mode.

The device model and serial numbers are automatically acquired and displayed during the initial scanning process. Select Continue to remove the device from Shelf mode and prepare for implantation, or select Cancel to return to the Device List screen.

### Connecting to an Implanted Pulse Generator

If an implanted pulse generator is chosen from the Device List screen, the following connection sequence occurs:

- The Programmer connects to the selected pulse generator after the selection is made. A window will appear indicating connection is in process.
- The Device Status screen appears once communication is established with the pulse generator (Figure 16 e. Ne pasutil Ending a Patient Session
  To end an One on page 53).

  Inding a Patient Session

  To end an Online patient session and return the Programmer to its Offline operation mode:

Versing expirate. Anuse utiliza.

Lastarana vertia. Nepolitivat. Lastarela razlicica. Ne uporabite. Lastar La latility versio, Ala kayta.

Januar verzini, envanir Elianmayin.

Wersto obsoleta. Wao utilize.

- Viria Eeri verviverise versie brikes. Judici version in on an interior of the original of the original original original orig Select the Main Menu icon on the Navigation Bar. The Main Menu screen appears. . Me Liuyur yerru yero uderde yersie. M
- Elavilt verzió. Ne haszli Select the End Session button (Figure 8 on page 39). Pasenusi versila. Ne Novecojusi versi Versione obs

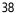

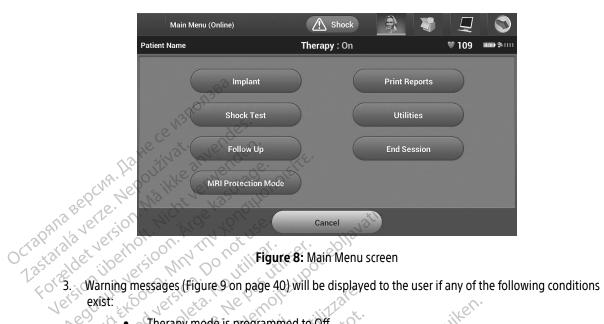

- exist: Therapy mode is programmed to Off

  Reference S-ECG have

  - Reference S-ECG has not been acquired

    Automatic or Manual 600 Automatic or Manual Setup has not been completed
    - Optimization has not been completed. This message is displayed if Setup Optimization was Jereizia Przeterminowana, in e not performed during the Automatic Setup process nt'is een verouderde Jidatert version. Skaliki Versing expirate Anne Litting. Wersta Mao Utilize.

Lastarda vertia, vervutavat, bite. Lastaria latinte versio, Alakayta.

Varing land version. Any and eil

Jianuau verzini. Kiranu elianmayin.

SMART Pass is not enabled · Lastarana verzia. Nepoužívat.

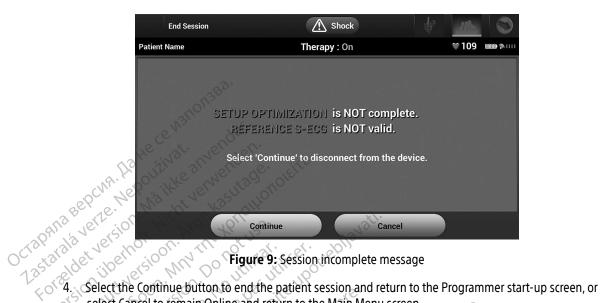

select Cancel to remain Online and return to the Main Menu screen.

Note: Once the Continue button is selected, the session is stored and communication is terminated.

**Note:** A telemetry session must be terminated using the End Session process as described in steps 1 through 4 above in order for data obtained during that session to be saved. If the Programmer is powered off during a session, either automatically or manually, session data will not be saved.

**Note:** In order to confirm that Therapy Mode is set to On upon disconnection, always use Lastarana vertia. Nepout the End Session process and review all displayed warning messages. Lastarera racinit versio. Ala kayta. Oralurad version, kindin kullanmayin. Wersja Przetern Versiune expirate. A Versão obsoleta.

Agungular Agus John Walandej.

### Programming the Pulse Generator at Implant

This section provides the information necessary for programming the pulse generator during an implant.

**Caution:** Allow the pulse generator to reach an operating temperature range

> 25° C-45° C (77° E-113° F) before using telemetry communication capabilities, programming, or implanting the pulse generator because

temperature extremes may affect initial device function.

Use only the Model 3203 telemetry wand with the Programmer. Caution:

The wand is a non-sterile device. Do not sterilize the wand. The wand Caution:

must be contained in a sterile barrier before use in the sterile field.

Ctapalia Caution: The Programmer is non-sterile and cannot be sterilized.

It must remain outside the sterile field.

Confirm that the Programmer is in communication with the

# Crastalala Caution: Entering Electrode Information

The Programmer maintains information on the implanted electrode. To record this information for a patient's new or replacement electrode:

- on the implanted electrode. To record this information for a patier.

  ... Main Menu icon.

  Select the Implant button.

  Select the Automatic Setup icon in the Navigation Bar. The Automatic Setup screen appears (Figure 12 on page 44).

  Felect Set Electrode ID button. Versing expirate. Anuse utiliza.

Lastarana vertia. Nepolitivat. Lastarela razlicica. Ne uporabite. Varhentunit versio. Ala kayta.

Jianuau verzini. Kirikatu Elianmayin.

Aguirentariar Asision. Waxayindej.

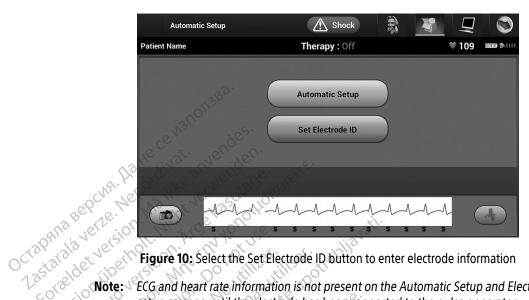

Forteldetversion Figure 10: Select the Set Electrode ID button to enter electrode information

Note: ECG and heart rate information is not present on the Automatic Setup and Electrode ID setup screens until the electrode has been connected to the pulse connected.

- Enter the electrode model and serial number.
- 6. Select the Program button to save the information. A confirmation screen will appear during select the Program συποι το save the information. A confirmation screen will appear during communication with the device. Select Cancel to cancel information storage and return to the Automatic Setup screen. Judicir verzinir zegrinere in nech nigeriande. VIII Jatert Version, Skalikke brikes. Elayult vertio. Ne hastralia. Thomas Action Action of the Action of the Ac

Versing exbirata, Vinte hills.

· Lastaraha vertia. Nepoutivat. Lastarela razlitica. Ne uporabite. Wanten in the Manney Ale to Ala Kayta.

Jianuau verzini. riivaini Elianmayin.

Aguing trada Askion. Whising si.

Wersta Mao Utilize.

### Creating the Patient Chart

This chart contains reference information for the patient. To set up the patient chart:

- Select the Main Menu icon on the Navigation Bar.
- Select the Implant button.
- Select the Patient View icon to access the Patient View screen (Figure 11). 3.
- The pulse generator model and serial numbers appear on the first line of the chart. The electrode model up to 25 characters up to 25 characters up to 25 characters up to 25 characters and serial numbers appear on the second line of the chart. The implant date appears on the third line of Patient Name:

  Doctor Name:

  Doctor Inf the chart. Using the on-screen keyboard, enter the following patient information:

Patient Name:

up to 25 characters

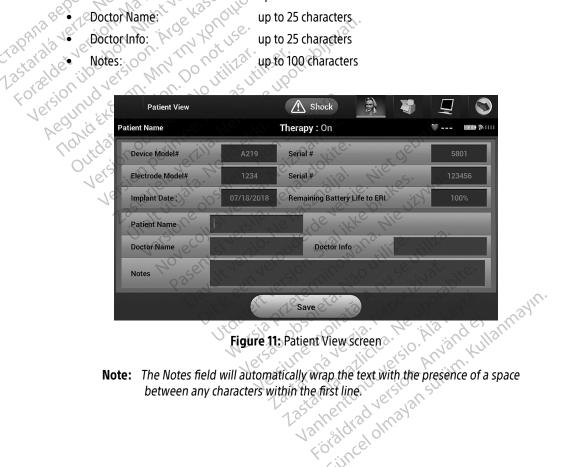

5. Select the Save button to update the pulse generator with the patient information.

**Note:** Failure to save the new patient information will result in loss of the entered data.

### **Automatic Setup**

Before the S-ICD device can be activated, it must go through an initial Automatic Setup Process at the time of the implant.

The Automatic Setup Process is initiated as follows:

- Select the Implant button. Select the Automatic Setup icon on the navigation bar. The Automatic Setup screen appears. Select the Automatic Setup button on this screen to advance to the next screen.
- Select Continue if the patient's heart rate is less than 130 bpm (Figure 12). For rates greater than 130 bpm, select the Cancel button and refer to Manual Setup on page 70. **Aegunud**

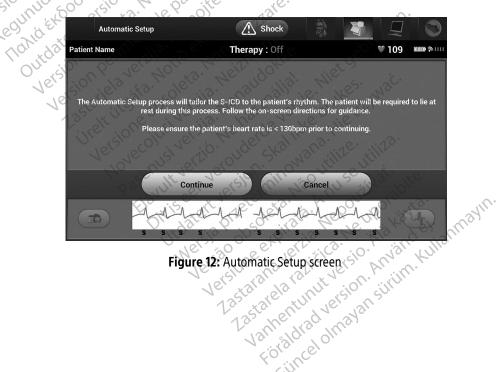

- Once started the Automatic Setup will:
  - Perform the shock electrode integrity check to measure electrode impedance. Normal subthreshold impedance range is < 400 Ohms.
- Select the best sensing configuration. SMART Pass will be automatically configured based Select the appropriate gain setting. The selected sense gain appears on the Printed Report and can be viewed via the Manual Setup process.

  Automatic Setup

  Patient Name on the amplitude of the ECG signals in the selected vector. The sense electrode configuration appears on the printed report and can be viewed via the Manual Setup process. The status of SMART Pass (On/Off) is displayed on the SMART Settings Programmer screen and Summary

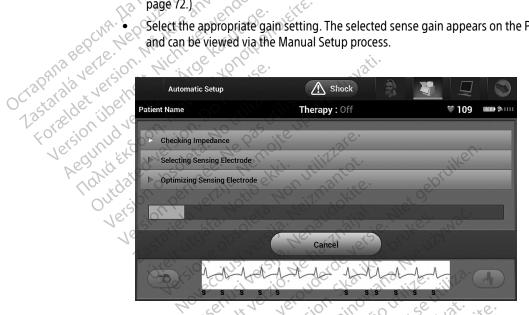

Figure 13: Measuring electrode impedance

The overall progress of the Automatic Setup process is shown in the status bar (Figure 13). When Valinghad Version. Använ Zastarela razlitica. Wanhentunut versio. lastarana verzi Jianual verzinin kull each function is complete, the arrow next to the function moves to a down position.

### EMBLEM™ S-ICD PROGRAMMER: OPERATION

- 6. The Automatic Setup optimization process will be initiated. The Programmer will display a message requesting that the patient sit up. If Automatic Setup is being performed during implant, or if the patient is unable to sit up for some other reason, this step can be omitted by selecting the Skip button. If desired, Automatic Setup can be repeated during a follow-up session to include the optimization step.
- 7. Select the Continue button to finish the Automatic Setup process. A confirmation screen will appear when Automatic Setup is complete.
- Following the optional optimization process, the Acquire Reference S-ECG screen is displayed. Select the Continue button to acquire a reference S-ECG.
- Once the Reference S-ECG acquisition process begins, a status screen appears. The process may take up to one minute, during which the patient should remain still. During this process, a template of the patient's baseline QRS complex is stored in the pulse generator. Select Cancel at any time to end Reference S-ECG acquisition. When acquisition is complete, select the Continue button.

## Programming Therapy Parameters

Once Automatic Setup has been completed, the pulse generator therapy parameters may be selected.

To set the therapy parameters:

- 1. Select the Main Menu icon on the Navigation Bar
- 2. Select the Implant button.
- Select the Device Settings icon on the Navigation Bar to display the Device Settings screen (Figure 14 on page 47). Judien version. Skalikke Druke Jihn Lieuvit sei in verouder de versie. Villa tert verviverine ver 31e. Druke

Versing exbirata. Vinize httliza.

Lastarela razlicica. Ne uporabite. Lastarela rathirta versio. Ala kayha.

Vidinian verzini, kiranin kullanmayin.

Agungular Agrada Agrandiej.

Weish hireculining Ngo Hillize.

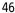

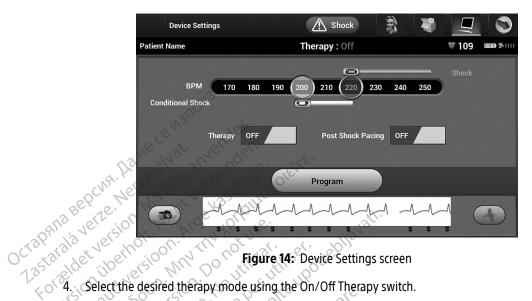

- Select and drag the Conditional Shock Zone (yellow) and Shock Zone (red) slider bars to set the desired zone configuration.

Clinical testing of the first generation S-ICD System demonstrated a significant reduction Note: in inappropriate therapy with the activation of the Conditional Shock Zone prior to hospital discharge.1

- The Shock Zone is programmable between 170 and 250 bpm in steps of 10 bpm.
- The Conditional Shock Zone is programmable between 170 and 240 bpm in steps of 10 bpm. Enhanced detection criteria are automatically enabled when the Conditional Shock Zone is programmed.
- When programming both the Shock Zone and Conditional Shock Zone, maintain at least a 10 bpm difference between the two zones. If the Conditional Shock Zone slider (yellow) is dragged over the Shock Zone slider (red), the two sliders will merge to create a single Shock Zone.

<sup>13;128:944-953</sup> Weiss R, Knight BP, Gold MR, Leon AR, Herre JM, Hood M, Rashtian M, Kremers M, Crozier I, Lee KI, Smith W, Burke MC. Safety and efficacy of a totally subcutaneous implantable-cardioverter defibrillator. Circulation. 2013;128:944–953

### EMBLEM™ S-ICD PROGRAMMER: OPERATION

- If post-shock pacing is desired, set the Post Shock Pacing switch to the On position. (Post-shock bradycardia pacing occurs at a non-programmable rate of 50 bpm for up to 30 seconds. Pacing is inhibited if the intrinsic rate is greater than 50 bpm.)
- Select the Program button to apply the changes and program the pulse generator. A message confirming that the pulse generator settings were successfully programmed will appear. Select the Continue button to return to the Device Settings screen.
- If the pulse generator does not accept the programming, a message with instructions will appear on the Device Settings screen. Press the Continue button after following the instructions.

Warning: The presence of other equipment operating in the same frequency bands used by the Programmer (402-405 MHz for the pulse generator and 2.4 GHz for the printer) may interfere with communication. Interference can occur even if the other equipment complies with the International Special Committee on Radio Interference (CISPR) emission interfering device and the Programmer and pulse generator or printer. If communication problems persist, refer to the Troubleshooting section of this manual.

9. Once programming is confirmed, select the Continue button to proceed to the next operation.

Note: The Pending Program Characters and pulse generator or printer. If communication problems persist, refer to the Troubleshooting section of this manual. requirements. This RF interference can be reduced by increasing the distance between the

Note: The Pending Program Changes screen will appear if changes made to pulse generator settings on the Device Settings screen were not the pulse seem will appear in the pulse seem were not the pulse seem will appear in the pulse seem were not the pulse seem were not the pulse seem will appear in the pulse seem were not the pulse seem will appear in the pulse seem were not the pulse seem will appear in the pulse seem will appear in the pulse seem were not the pulse seem will appear in the pulse seem will appear in the pulse seem appear in the pulse seem appear in the pulse seem appear in the pulse seem appear in the pulse seem appear in the pulse seem appear in the pulse seem appear in the pulse seem appear in the pu generator settings on the Device Settings screen were not successfully applied to the pulse generator. Select Cancel to return to the Device Settings screen and save all settings changes, or Continue to abandon all pulse generator settings. all settings changes, or Continue to abandon all pulse generator setting changes. July get New York of the prince of the prince of the princ JEGGER VERSION. TRAILING WARD JEIN WE DE LINE WITH WAR Eldrutt verzió. Ne hasztrália. Litavuri verkino inversio zaronini seen verouderde versie. M

Versing exbirata. Vinize httliza.

Velzinir zahnara, Androughalt. Lastarela razlicica. Ne uporabite. Lastarela rathirta versio. Ala kayha.

Januar verzini, kiridini Elianmayin.

Aguing Hayad Askigon, Wayand's j.

Weista Hirecenning Não Utilize.

### **Defibrillation Testing**

Once the pulse generator is implanted and Therapy Mode is programmed On, defibrillation testing may be conducted. Prior to arrhythmia induction during implant procedure, the following recommendations for arm positioning are intended to reduce the potential for injury of the clavicle, arm and shoulder in the event of forceful muscle contraction:

- Avoid tight strapping of the arm to the arm board, and consider loosening arm restraints.
- Remove any wedge elevation below the torso, if used during the implant procedure, taking care to
  preserve the sterile field.
- Create a smaller angle of arm abduction from the torso by adducting the arm as close to the torso as
  feasible, taking care to preserve the sterile field. Temporarily place the hand in a neutral position while
  the arm is in a more adducted position, reverting to a supinated position if the arm needs to be abducted
  again.

Warning: During arrhythmia induction, the induction current and subsequent shock may result in forceful contraction of the pectoralis major muscle which can exert significant acute forces on the glenohumeral joint as well as on the clavicle. This, in conjunction with a tightly restrained arm, may result in injury to the clavicle, shoulder, and arm, including dislocation and fracture.

**Warning:** Always have external defibrillation equipment and medical personnel skilled in CPR available during implant and follow-up testing. If not terminated in a timely fashion, an induced ventricular tachyarrhythmia can result in the patient's death.

Caution: Successful VF or VT conversion during arrhythmia conversion testing is no assurance that conversion will occur post-operatively. Be aware that changes in the patient's condition, drug regimen, and other factors may change the DFT, which may result in nonconversion of the arrhythmia post-operatively. Verify with a conversion test that the patient's tachyarrhythmias can be detected and terminated by the pulse generator system if the patient's status has changed or parameters have been reprogrammed.

**Note:** Defibrillation testing is recommended at implant, replacement, and concomitant device implants to confirm the ability of the S-ICD System to sense and convert VF.

**Note:** When the Hold to Induce button is pressed during defibrillation testing, the Programmer begins capturing the episode data generated during the test. This data is available for viewing and printing. (See Capturing and viewing S-ECG Strips on page 65 and Captured S-ECG Report on page 59.)

To induce VF and test the S-ICD System:

- Select the Main Menu icon on the Navigation Bar to access the Main Menu.
- Select the Shock Test button to setup the induction test (Figure 15). 2.
- 3. Select either standard (STD) or reverse (REV) polarity.
- Select and drag the red marker to set the desired shock energy for the first delivered shock. The shock energy may be programmed from 10 to 80 J. A 15 J safety margin is recommended for defibrillation testing.

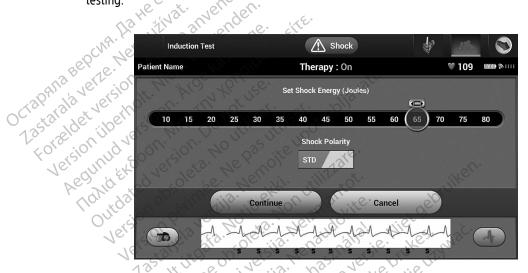

Figure 15: Setting the desired first shock energy for defibrillation testing

5. Select the Continue button to display the next Induction Test screen or select the Cancel button to return to the Main Menu screen.

> **Note:** Ensure that noise markers ("N") are not present on the S-ECG prior to induction. The presence of noise markers may delay detection and therapy delivery.

- On the Induction Test screen, select the check box to enable the Hold to Induce button Printing drad version. And Jeanster of the State Siring How
- Select and hold the Hold To Induce button for the desired duration. Vanhentimity Lastarelara Lastarar

### EMBLEM™ S-ICD PROGRAMMER: OPERATION

The following functions occur during the test:

The S-ICD System induces ventricular fibrillation using 200 mA alternating current (AC) at 50 Hz. Induction continues until the Hold To Induce button is released (up to a maximum of 10 seconds per attempt).

- Laster Version, N.

Arrhythmia detection and the Live S-ECG are suspended during induction. Induce button is released, the Programmer displays the patient's rhythm.

• Upon detection and confirmation of an induced arrhythmia, the S-ICD C delivers a shock at the programmed energy output and Note: When in active comes Upon detection and confirmation of an induced arrhythmia, the S-ICD System automatically delivers a shock at the programmed energy output and polarity.

Note: When in active communication with a pulse generated emits an audible notification to income the wand of the programmed energy. Note: When in active communication with a pulse generator, the Programmer emits an audible notification to indicate that the pulse generator is preparing to deliver a shock, whether that shock is communication and deliver a shock is either doll. Redining Askingon.

Tander 8001. NIN delivered at the pulse generator's maximum energy output (80 J).

Note: Evaluate the constitution If the shock fails to convert the arrhythmia, re-detection occurs and subsequent shocks are

Note: Evaluate the sensing markers during the induced rhythm that follows the release of the Hold To Induce button. The S-ICD Suctors release of the Hold To Induce button. The S-ICD System uses a lengthened rhythm detection period. Consistent tachy "T" markers indicate that tachyarrhythmia detection is occurring, and that capacitor charging is imminent. If a high degree of amplitude variation is noted during the arrhythmia, a slight delay may be expected prior to capacitor charging or shock delivery.

> **Note:** The pulse generator can deliver a maximum of five shocks per episode. An 80 J rescue shock can be delivered at any time prior to therapy delivery by pressing the Rescue Shock icon.

The Programmer will start capturing S-ECG data when the Hold to Induce button is pressed. The Captured S-ECG will cover the time period six seconds before the button is pressed and up to 102 seconds afterwards, for a maximum total of 108 seconds. The Induction S-ECGs will be viewable and printable from the Captured S-ECG screen, labeled as "Induction S-ECG".

- 8. At any time prior to therapy delivery, the programmed energy may be aborted by selecting the red Abort button.
- Select the Exit button to return to the Main Menu screen.

### Performing a Follow Up

### Sensing Configuration and Automatic Setup

It is not necessary to perform Automatic Setup at each follow up. If Sensing Optimization was skipped during the original implant setup, it may be performed during a follow up.

Sensing should be re-evaluated if Automatic Setup is performed and results in a vector change or if the S-ECG signal quality indicates any progressive or sudden changes in sensing amplitude or morphology since implant or last follow-up exam which could impact the device's performance. After the setup process is complete, evaluate the streaming S-ECG during a pectoral exercise. Sensing performance while bending at the waist or during high-rate exercises can also be performed. Acceptable sensing will yield "S" markers synchronous to all QRS complexes. If other markers are noted, use the Manual Setup process to evaluate other sensing configurations.

Warning: The S-ICD System may sense myopotentials which may result in over/under sensing.

**Warning:** Following any sensing parameter adjustment or any modification of the subcutaneous

electrode, always verify appropriate sensing.

**Note:** If Manual Setup was previously used to override a sensing configuration, careful

consideration should be taken when selecting Automatic Setup.

If an update to the reference S-ECG is desired due to a change in the patient's resting ECG, follow the Acquire r Eeu Nekonge version skal 'wiyongua' Mão Utilize Reference S-ECG instructions.

# Viewing Pulse Generator Status

Once communication is established, the Programmer displays the Device Status screen which contains Jianuau verzini, kinyanu elikihn. Kullanme Vannentunut version. Anvising information regarding the current episodes and battery status of the pulse generator. Lastarana verzie Lastarela razlitica. Lazur Tur turit versio.

To navigate to this screen from another location:

- Select the Main Menu icon.
- 2. Select the Follow Up button.

- Select the Device Status icon on the Navigation Bar to display the Device Status screen.
- The Device Status screen will appear showing an overview of all pulse generator activity since the last communication session (Figure 16).

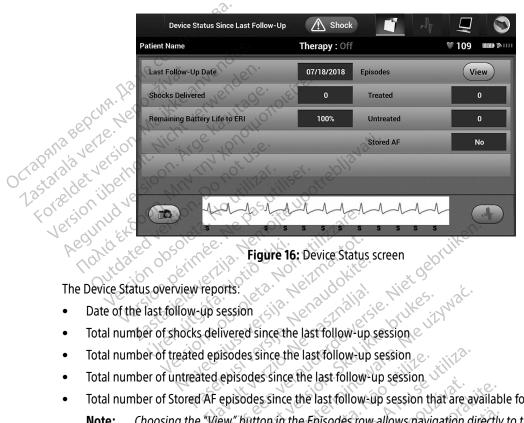

The Device Status overview reports:

- Total number of Stored AF episodes since the last follow-up session that are available for review

Choosing the "View" button in the Episodes row allows navigation directly to the list of stored episodes (Figure 17 on page 55).

ng pulse generator battery life Varing literal Version. Anyand el Note:

Remaining pulse generator battery life

### **Viewing Stored Episodes**

The pulse generator stores episodes, which can be viewed during a patient's follow-up session. EMBLEM S-ICD (Model A209) and Cameron Health (Model 1010) pulse generators store up to 25 treated and 20 untreated tachycardia episodes. EMBLEM MRI S-ICD (Model A219) pulse generators store S-ECGs for up to 20 treated and 15 untreated tachycardia episodes, as well as up to 7 AF episodes. When the maximum number of episodes is reached, the most recent episode replaces the oldest stored episode of the same type. The first treated episode is never overwritten.

Spontaneous episodes that occur while the pulse generator is communicating with the Note: Programmer will not be stored.

To view stored episodes:

- Select the Main Menu icon
- 2. Select the Follow Up button.
- 3. Select the Captured and Stored Episodes S-ECG icon from the Navigation Bar.
- Select the Episodes option to access the Episodes screen (Figure 17 on page 55).
- Select an episode from the list. The selected episode will be downloaded from the pulse generator and displayed.

Note: In order to be available for printing, episodes must first be individually selected and viewed from the Episodes Screen. mus.

The provider de versie. Mierouder de versie. Mierouder de versie. Mierouder de versie. Mierouder de versie. Mierouder de versie. Mierouder de versie. Mierouder de versie. Mierouder de versie. Mierouder de versie. Mierouder de versie. Mierouder de versie. Mierouder de versie de versie de ve Judien version. Skanikke university wat. Viriz Eeti Verringeris John Skalikke Drinkes. Eldvilk Verzió. Ne hazználís Pasenusi versila Nenal Versione obsole Novecojusi versija Urelt litelate

Versing expirate. Anuse utiliza.

Lastarana verzia. Nepoužívat. Lastarela razlicica. Ne uporabite. Lastareta raturta versio. Ala kayta.

Jianuau verzivii. riivaini Elianmayin.

Aguirentary Askigon, Waxayard si.

Wersta Antecentini Man Hilling.

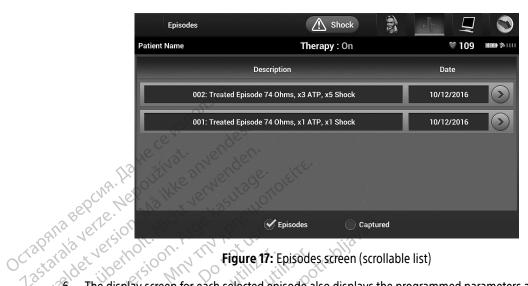

- Tastarala verze. Ne Fore. det version Figure 17: Episodes screen (scrollable list)

  The display screen for each selected episode also displays the programmed parameters and the stored S-ECG data at the time of episode declaration.
  - 7. Select the Continue button on the display screen for the selected episode to return to the Episodes screen.

The following details are available for each episode:

### Treated Episodes

Up to 128 seconds of S-ECG data is stored for each Treated Episode:

- Pre-episode S-ECG: Up to 44 seconds
- First shock: Up to 24 seconds of pre-shock S-ECG and up to 12 seconds of post-shock S-ECG

\* Forgldhad Ask jour Whigh dej.

Lastarana Verlia. Nepoul Lastarela raditica. Ne uporat Subsequent shocks: 6 seconds of pre-shock and 6 seconds post-shock S-ECG Ordingan version, kingin killanmayin. Vanhentunut versio, Ala kayta. Wersia Pizeteri Versão obsoleta. Versiune expirata. A

### **Untreated Episodes**

An Untreated Episode is defined as any high-rate episode that spontaneously terminates during the charging process, before a shock is delivered.

Up to 128 seconds of S-ECG data is stored for each Untreated Episode:

- Pre-episode S-ECG: 44 seconds of pre-episode S-ECG
- **Episode S-ECG:** Up to 84 seconds of tachycardia S-ECG data

## Printing Reports from the Programmer

Patient reports can be printed before or after a patient session is ended. It is recommended that a final report be printed immediately following the implant procedure. There are three patient report. LE. Ne Pas utilise

Versing expirate. Anuse utiliza.

Lastarana verlia. Nepolitivat. Lastarela razlitica. Ne uporabite. Lastar La latility versio, Ala kayta.

Januar verzini. einvain Elianmayin.

Versão obsoleta. Não Utilize.

- Summary Report
- Captured S-ECG Report

  Episode Renorte

To print patient reports from either an Online or Offline session:

- Select the Main Menu icon to display the Main Menu screen.
- Urdatert versjon. Skalikke lyn. Juais Aprilia prize de la prima de la prima dela prima de la prima dela prima dela prima de la prima de la prima dela prima dela prima del la prima del la prima dela prima dela prima del la prima dela prima del la prima del la prima dela prima dela prima del la prima del la prima dela prima del la prima dela prima del la prima dela prima del la prima dela prima del la prima dela prima del la prima dela prima del la prima del la prima dela prima del la prima dela prima dela prima del la prima dela prima dela prima del la prima del la prima dela prima de Lieuwit Seen verouderde versi Elavult verzió. Ne haszl Select the Print Reports button to display the Print Reports screen (Figure 18 on page 57). Morecojnzineiz Versione obs Pasenusiversila.N

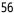

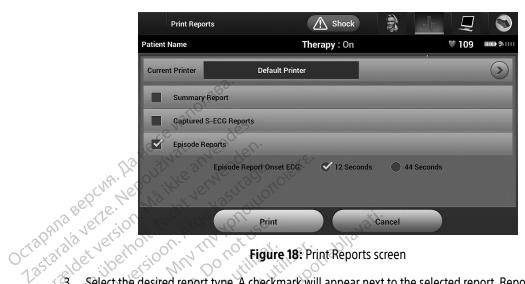

Zastarala verze. Ne For 3. Figure 18: Print Reports screen

Select the desired report type. A checkmark will appear next to the selected report. Report types are described below.

Versing exbirata, Vinte hills.

Lastaraha vertia. Nepoutivat. Lazurana verma nazličica. Ne uporabite.

1. astarela različica. Ne uporabite. Luzur Lu lucur Lu ly Perso, Alia kayta.

Jianuau verzini. Rinani. Kullanmayin.

Forgld As d Ash Sign, White and sign

Versão obsoleta. Não Utilize.

- 5. Select the Cancel button to return to the previously accessed screen. Pasentsi Versila, Nenaudok Lidwin Verland Anderde Andrews Viet Move colusiversila Neizi Trell it gat a. Not Versione obsoleta. Lastariela ver Juaceil Verstuning Mana, with Jighwat. Version be Elaville Action Me has Indialia. Litz een verouwerde versie hinkes. Version

### **Summary Report**

To print a summary report, select the Summary Report option on the Print Reports screen and press the Print button. The report will print for either the current active session (if the Programmer is Online) or for the chosen stored session (if the Programmer is Offline.)

The Summary Report includes the following information:

- Printed Report Date
- Programmer Software Version

- version

  Le of Last Follow-Up

  Date of Current Follow-Up

  Implant Date

  ulse gens Date of Last Follow-Up

  Date of Current F Pulse generator Model/Serial Number

  Electrode Model/Serial Number

  Therapy Parameters

  - Pass status (On/Off)
    Programmed Gain Settings and Sensing Configuration
    Pulse generator Integrity Check, if applicable
    nitial Shock Polarity Configuration

  - asured AF
    a Status (if disabled)

    MRI Information

    Episode Summary: Since Last Follow-Up and Since Initial Implant
    ttery Status
    rode Impedance Measurement Vidinian verzivii. Kirvain Elianmayin.

### Captured S-ECG Report

To print a Captured S-ECG report:

- 1. Select the Captured S-ECG Reports option from the Print Reports screen.
- 2. A scrollable list containing both Captured S-ECG and Induction S-ECG strips is displayed (Figure 19). Select the desired S-ECG(s) to be printed by placing a checkmark next to the selection(s).

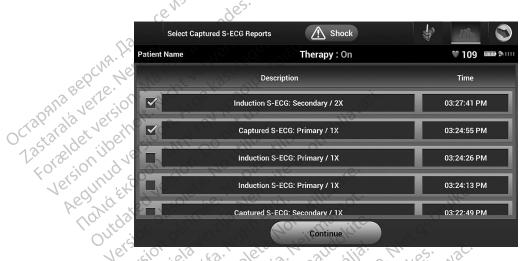

Figure 19: Captured S-ECG list (scrollable)

Varing literature version. Any and ei.

- Select Continue to return to the Print Reports screen.
- Select the Print button to print the selected report and return to the previously accessed screen.
- Lastarana vertia. Nepouth Select the Cancel button to return to the previously accessed screen without printing the report. Los Lateria Verlie de la ligita. Ne liboralit. 128 taxela razlicica. Ne liboralit. 128 taxela razlicica. Ne liboralit. Versiune expirate. Anu evic Jihdaterh Vers Versão obsoleta. Na Wersja Przetermi Ordingal version, kingin killannayin.

### **Episode Reports**

To print an Episode Report:

- 1. Select the Episode Reports option on the Print Reports screen.
- The Select Episode Reports screen appears showing a list of the stored episodes (Figure 20). Select the episode(s) to be printed. A checkmark appears next to the selected episode(s).

**Note:** In order to be available for printing, episodes must have been individually selected and viewed from the Episodes Screen (Figure 17 on page 55).

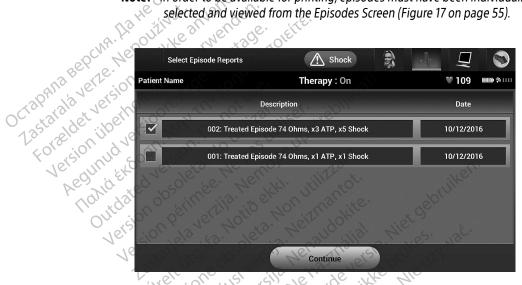

Figure 20: Select Episode Reports screen (scrollable)

- 3. Select Continue to return to the Print Reports screen. Either 12 seconds or 44 seconds of pre-episode S-ECG data may be selected using the radio buttons below the Episode Reports row. The default value for Episode Report Onset is 12 seconds.
- 4. Select the Print button to print the selected report and return to the previously accessed screen.
- Select the Cancel button to return to the previously accessed screen without printing the report. Vanhentunit versi Varing literature version. Am Zastarela različi Jisharal Olmayan silihm. Zastarana

### **Export Patient Data**

Patient data saved on the Programmer may be exported to a desktop or notebook computer using either of two means: wirelessly, over a pre-configured Bluetooth® pairing, or with a Model 3205 microSD™ log data card. (For information about Bluetooth® pairing between the Programmer and a desktop or laptop computer, see Bluetooth® Data Export on page 31.)

### Export using Bluetooth® wireless technology

Ensure that the Programmer and the intended recipient computer are within 10 meters (33 feet) of each other before attempting a Bluetooth® wireless data transfer.

- Select the Export Programmer Data button on the Programmer start-up screen. The Export Programmer
- 2. Select one of the three export options (Export Today's Data, Export Last Seven Days, Export All). The "Select a receiving computer" pop-up window will appear. "Select a receiving computer" pop-up window will appear.

  Note: The Export Today's 2

Note: The Export Today's Data and Export Last Seven Days options typically take less time to complete than the Export All option.

3. The pop-up contains a scrollable list of all of the computers the Programmer has been paired with. Select

the intended receiving computer from the list to begin the transfer.

10 meters (33 feet) of the Programmer can participate in a file transfer. Once **Note:** Although every paired computer is listed in the scrollable box, only those within one of the three export options has been selected, the Programmer will prepare the file transfer package and attempt the wireless transfer. An error message will appear if the transfer cannot be completed. Should this occur, move the Programmer to within 10 meters of the intended receiving computer or choose another computer within that distance. Restart the export process by selecting Jestarana verzia. Nepoul Lastarela različica. Ne uporalizata za zastarela različica. one of the three export options on the Export Programmer Data Over Bluetooth® screen. Lastarelatarithinit versio, Alarayta. Januar version, kingalur Elianmayin. Versiune expirate. A Versão obsoleta. Aguinguran Askigur Warayan Gi.

### Export using a microSD™ card

Data may also be exported using a microSD™ card. For security reasons, the Programmer will only export data to Model 3205 microSD™ log data cards. Using any other microSD™ card will cause an error message (invalid card) to appear.

- Navigate to the Programmer start-up screen.
- 2. Insert the card into the microSD™ slot according to the instructions presented in *Appendix A: Insertion* and Removal of the microSD™ Card. The instructions are also provided with Model 3205 microSD™ log data card. A Copy Data screen will appear when the microSD™ card has been properly inserted and

Note: An invalid card error message will appear if any card other than a Model 3205 microSD™ log data card is inserted. The message may also appear if the Programmer does not recognize the Model 3205 card after occur, remove the card and selection. Programmer does not recognize the Model 3205 card after insertion. Should this occur, remove the card and select the OK button on the error screen. Wait for the

- Select the Copy Data button on this screen and the next screen.
- A confirmation screen is presented when the copy process is complete. Selecting the OK button will return the Programmer to its start-up screen.
- 5. Remove the microSD™ card according to the instruction sheet (Appendix A).

**Note:** Navigating away from and returning to the start-up screen with the microSD™ card still inserted will cause the export process to begin again

### **S-ECG Features**

The Programmer provides the capability to view, adjust and capture the streaming S-ECG from the pulse generator.

\*\*ECG Rhythm Strip Markers\*\*

The system provides appositions to identify the stream of the system provides appositions to identify the stream of the system provides appositions to identify the stream of the system provides appositions to identify the stream of the system provides appositions to identify the stream of the system provides appositions to identify the stream of the system provides appositions to identify the stream of the stream of the system provides appositions to identify the stream of the system provides appositions to identify the stream of the system provides appositions to identify the stream of the system provides appositions to identify the system of the system of the S-ECG Rhythm Strip Markers

The system provides annotations to identify specific events on the S-ECG. These markers are shown in Table 2: Jianada Jihayan Sihiim. Kul Fordidrad version. An Large Mentunityer S-ECG Markers on Programmer Display Screens and Printed Reports on page 63. Jastarela razli

**Table 2:** S-ECG Markers on Programmer Display Screens and Printed Reports

|                                                 | Description                                                      | Marker      |
|-------------------------------------------------|------------------------------------------------------------------|-------------|
|                                                 | Charging <sup>a</sup>                                            | C           |
|                                                 | Sensed Beat                                                      | S           |
| d                                               | Noisy Beat                                                       | N           |
| 13 He                                           | Paced Beat                                                       | Р           |
| Ma. Room                                        | Tachy Detection                                                  | T           |
| BEBCE ME MS                                     | Discard Beat                                                     | •           |
| Octapana Bepcina. Ila He octapana de person. Na | Return to NSR a                                                  | ->          |
| 18.00 476 40                                    | SHOCK TO SEE THE                                                 | 1           |
| Vederige, isqu                                  | Episode data compressed or not available                         | epin K      |
| 1 10 .10                                        | *Marker present on printed report but not on Programm<br>screen. | ner display |

Judien verzini. Zkankke unkez nike litywać. Ditis een verdiderde versie. Nie Pasenusi versija. Neraudi Judatert versjon, skalikke brukes. Versione obsoleta. Elavilt verzió. Ne használla. Nove collish versila. Orething to Lastaile

Versing expirate. Anuse utiliza.

Lastarana verzia. Nepoużwat. Lastarela razlitica. Ne uporabite. Vanhentunut versio. Ala kayta.

Jianuau verzini, riivanu eli ahrhayin.

Aguing trada Askion. Whitaudej.

Weista Kireceiinin Mao Itilike.

# S-ECG Scale Settings

To adjust the real-time S-ECG amplitude and display speed scale settings:

- 1. Select the S-ECG Display Settings icon located to the right of the Live S-ECG window. The S-ECG Settings screen is displayed.
- 2. Select and drag the Gain or Sweep Speed Scale bars as desired (Figure 21). The S-ECG scale will change according to the selected setting. The gain setting controls the visual gain. The Programmer defaults to Note: Amplitude settings and display speed adjustments on scrolling real-time S-ECG and Captured S-ECGs affect the display screen settings only and have no import on the pulse generator settings for sensing. Full Range for pulse generators with a gain setting of 1x and to 1/2 Range for pulse generators with a gain setting of 2x. The Sweep Speed slider controls the display speed of the scrolling Live S-ECG. The nominal

and Captured S-ECGs affect the display screen settings only and have no impact

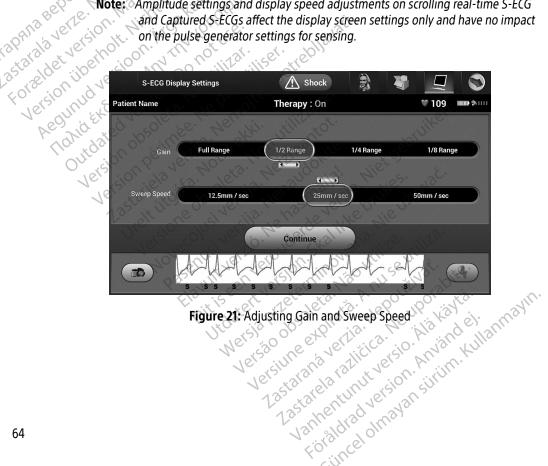

Figure 21: Adjusting Gain and Sweep Speed Zastarana Vertia Luzurururu Zirikica.

# Capturing and viewing S-ECG Strips

The Programmer can display and store real-time S-ECG rhythm strips. The Programmer saves a maximum of 50 recordings generated by:

- Manually-captured twelve-second S-ECGs using the Capture S-ECG button which include:
  - 8.5 seconds before activation of the Capture S-ECG button
  - 3.5 seconds after activation of the Capture S-ECG button
- 2. S-ECGs captured automatically during induction testing which include:
  - 6 seconds before the induce button is pressed
  - Up to 102 seconds after the induce button is pressed

Note: The S-ICD suspends detection of sensed events for 1.6 seconds after a shock has been delivered. As a result, the S-ECG rhythm strip will not contain event markers during this 1.6 second post-shock interval.

If an additional recording is required, then the oldest previous recording is replaced with the new recording.

# To manually capture a new S-ECG rhythm strip:

1. Select the Capture S-ECG button located to the left of the Live S-ECG window. The S-ECG will scroll across the display screen. Calipers appear below the Captured S-ECG rhythm strip. Each 12-second recording is date and time stamped according to the Programmer's date and time setting.

> Note: Induction S-ECGs are automatically generated during induction testing without additional user input.

- Select and move the calipers across the S-ECG strip to measure intervals as desired.
- Select the Continue button to return to the previously accessed screen.

It is also possible to capture S-ECGs corresponding to all three sense vectors (Primary, Secondary, and Vannendrad version. Användel On po Lastarelarazlicica. Ne Vanhentunut versio, Ala. Alternate) by using the Capture All Sense Vectors button on the Utilities screen (Figure 22 on page 67). Jersinne expire Verainte on vertia.

# Viewing previously captured S-ECGs

When the Programmer is Online:

- Select the Main Menu icon.
- Select the Follow Up button.
- Select the Captured and Stored Episode S-ECG icon. The Captured S-ECG screen appears. 3.
- Select one Captured S-ECG or Induction S-ECG from the list. The S-ECG details screen appears.
- Select and drag the calipers to view details.
- Select the Continue button to return to the Captured S-ECG list screen.

When the Programmer is Offline:

- 1. Select the Stored Patient Sessions button from either the Programmer start-up screen or the Main Menu.
- Select the desired stored patient session.
- Select one Captured S-ECG from the list. The Captured S-ECG Details screen appears.

Note: Not all stored patient sessions contain captured S-ECGs. A message to that effect is presented when such patient sessions are opened. In this event select the Main Menu icon, then select the End Session button. This action returns you to the Programmer start-up screen.

- Select and drag the calipers to view details.
- Select the Continue button to return to the Captured S-ECG list screen.

# **Utilities Screen**

The Programmer Utilities screen provides access to additional device features. These may include Acquire Reference S-ECG, Capture All Sense Vectors, Beeper Control, Manual Setup, SMART Settings, and AF Monitor. Jianuau verzini, kingrin kullanmayin.

To access the Utilities screen during an Online session:

- 2. Select the Utilities button. The Utilities screen appears (Figure 22 on page 67). \* Fiorgly And Andrew

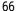

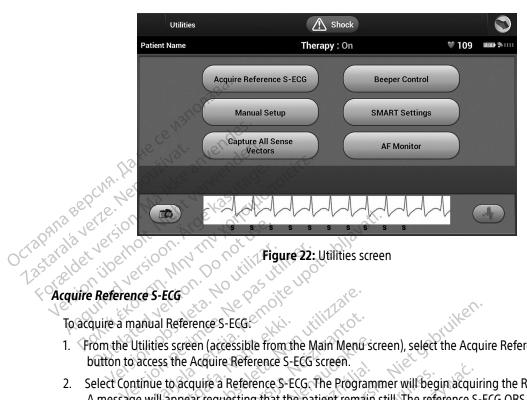

- 1. From the Utilities screen (accessible from the Main Menu screen), select the Acquire Reference S-ECG
- 2. Select Continue to acquire a Reference S-ECG. The Programmer will begin acquiring the Reference S-ECG. A message will appear requesting that the patient remain still. The reference S-ECG QRS template is recorded and stored in the pulse generator.
- Select the Continue button to complete the process and return to the Utilities screen. The Cancel button can be used at any time to end S-ECG acquisition and return to the Utilities screen.

# Capture All Sense Vectors

The Capture All Sense Vectors button on the Utilities screen configures temporary Programmer settings that allow you to capture S-ECGs generated from each of the three sense vectors (Primary, Secondary, and Jean and Mayan Silitim Alternate). This process takes approximately one minute. The Programmer returns to its original settings Vanhentunut vel Vening Hardy Sersion. Lastarela rat configuration after all S-ECGs have been captured.

To capture the three sense vectors:

- From the Utilities screen (accessible from the Main Menu screen), select the Capture All Sense Vectors button.
- 2. The Capturing 12 Second S-ECG screen will appear and display the status of the sense vector capture process.

Once captured, the three S-ECGs can be viewed by following the steps outlined in Viewing previously kke anvend captured S-ECGs on page 66.

# Beeper Control

The pulse generator has an internal warning system (beeper) that may emit an audible tone to alert the patient to certain device conditions that require prompt consultation with the physician. These conditions may include:

- Failed Device Integrity Check

  Irregular battery denice Electrode impedance out of range
- Prolonged charge times
- Irregular battery depletion

This internal warning system is automatically activated at time of implant. Once triggered, if the beeper is enabled, tones beep for 16 seconds every nine hours until the trigger condition has been resolved. If the triggering condition reoccurs, then the tones will once again alert the patient to consult the physician.

Caution: Patients should be advised to contact their physician immediately

if they hear tones coming from their device.

Note: Access to the Reset Beeper display screen is enabled only when an alert condition occurs. If

an alert condition is activated, a notification screen will appear upon connection.

The beeper may no longer be usable following an MRI scan. Coming in contact with the Warning:

strong magnetic field of an MRI scanner may cause a permanent loss of the beeper volume. This cannot be recovered, even after leaving the MR scan environment and exiting MRI Protection Mode. Before an MRI procedure is performed, a physician and patient should weigh the benefit of the MR procedure against the risk of losing the beeper. It is strongly recommended that patients are followed on LATITUDE NXT after an MRI scan if they are not already. Otherwise, an in-clinic follow-up schedule of every three months is strongly Value Aldrad Verg Tigural Olyayan

recommended to monitor device performance.

# Reset Beeper

To reset the beeper, select the Beeper Control button from the Utilities screen (accessible from the Main Menu) to open the Set Beeper Function screen.

Select the Reset Beeper button to suspend audible beeping tones triggered by an alert condition. If the alert condition is not corrected, the audible beeping tones will be reactivated during the next automatic S-ICD System self-check.

# Disable Beeper (SQ-Rx devices)

In SQ-Rx devices, Beeper Control allows for the deactivation of beeping on alert conditions (Disable Beeper). Perform the following steps to disable the beeper:

Note: The Disable Beeper function is only available once device ERI or EOL is reached.

- 1. From the Utilities screen, select Beeper Control to open the Set Beeper Function screen.
- 2. Select Disable Beeper to disable the beeper for the device.

**Note:** This will permanently disable all beeping on alert conditions for the SQ-Rx device.

However, this will not affect beeper functionality for when a magnet is placed on the device or when a Programmer connects to the device.

# Enable/Disable Beeper (EMBLEM S-ICD devices)

In EMBLEM S-ICD devices, the beeper must be tested before being enabled or disabled. Perform the following steps to test the beeper:

**Note:** For EMBLEM S-ICD devices, the Test Beeper function is only available when beeping for an alert condition is not active.

- From the Utilities screen, select Beeper Control.
- 2. Select the Test Beeper button from the Set Beeper Function screen.
- 3. Evaluate if the beeper is audible using a stethoscope.
- 4. If the beeper is audible, select the Yes, Enable Beeper button. If the beeper is not audible or you wish to permanently disable beeping functionality, select the No, Disable Beeper button.

**Note:** This will disable beeping functionality for alert conditions, for when a magnet is placed over the device, and for when a Programmer connects to the device.

#### EMBLEM™ S-ICD PROGRAMMER: OPERATION

If the beeper is not audible to the patient, it is strongly recommended that the patient has a follow-up schedule of every three months either on LATITUDE NXT or in-clinic to monitor device performance.

For additional information regarding the beeper, refer to the MRI Technical Guide or contact Boston Scientific using the information on the back cover.

# Manual Setup

Manual Setup enables the user to perform the electrode integrity test and select the electrode sensing configuration and gain setting in the pulse generator. During Manual Setup, the system will also automatically enable SMART Pass if appropriate.

- From the Utilities screen (accessible from the Main Menu screen), select the Manual Setup button. The 2. Select the Test button to perform the electrode integrity test.
  3. Select the Continue button.

  - There are three available sensing vectors that can be manually selected from the Manual Setup screen (Figure 23 on page 71):
    - Primary: Sensing from the proximal electrode ring on the subcutaneous electrode to the surface of the active pulse generator
    - Secondary: Sensing from the distal sensing electrode ring on the subcutaneous electrode to the surface of the active pulse generator
    - Alternate: Sensing from the distal sensing electrode ring to the proximal sensing electrode ring on the subcutaneous electrode

Lastareta raturta versio. Ala kayta.

Varing it with version. Any and eil

Vidinian verzion, krivatin Krilanmayin.

The gain setting adjusts the sensed S-ECG signal sensitivity. It may be manually selected with the Select Gain switch on the Manual Setup screen. Weish hir Eremin Mao Hill VEIZAV JUZUELA, VAZ JULIUSE IN Lastarela razlitica. Ne uporabite.

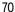

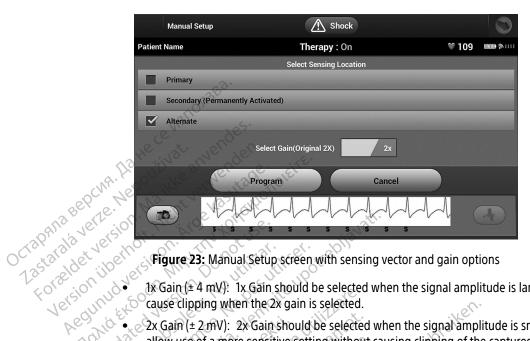

- Version liberho 1x Gain (± 4 mV): 1x Gain should be selected when the signal amplitude is large enough to
  - 2x Gain (± 2 mV): 2x Gain should be selected when the signal amplitude is small enough to allow use of a more sensitive setting without causing clipping of the captured signal. The 2x gain selection amplifies the signal twice as much as the 1x gain selection.

The gain setting may affect certification phase performance. Specifically, using 2x gain may improve identification of noise.

To program the manually selected sense configuration:

- Select the Program button to save the sense vector and gain settings.
- 2. Select the Continue button. When the continue button is selected, the device will automatically evaluate if SMART Pass should be enabled. Refer to the S-ICD User's Manual for additional information about SMART Pass. For assistance, contact Boston Scientific using the information on the back cover.
- 3. The Acquire Reference S-ECG process is automatically enabled during the Manual Setup Process. Select Varing standy ersion. And Vanhentinut vers the Continue button to acquire a reference S-ECG. A confirmation screen will appear when the captured July Silving Oly BASILIAN Zastarela razlik Lastarana 1 reference S-ECG is acquired.

# **SMART Settings**

The SMART Settings screen allows the user to access information and functions for the SMART Charge and SMART Pass features.

# SMART Charge

Through the SMART Charge feature, the pulse generator charge initiation sequence adapts to the occurrence of non-sustained ventricular arrhythmia episodes by delaying capacitor charging. This conserves battery life and may prevent unnecessary shocks for non-sustained arrhythmias. Refer to the pulse generator manual for further information about the SMART Charge feature.

SMART Charge is enabled automatically when an untreated ventricular arrhythmia episode is recorded.

1. From the Utilities screen (accessible from the Main Menu screen), select the SMART Settings button. The SMART Settings screen appears (Figure 24). SMART Settings screen appears (Figure 24). Versioniil

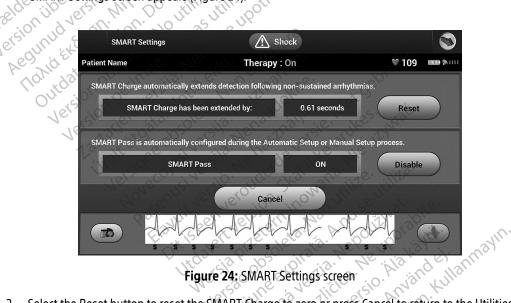

Figure 24: SMART Settings screen

2. Select the Reset button to reset the SMART Charge to zero or press Cancel to return to the Utilities screen without resetting the SMART Charge.

- A confirmation window will appear with the message: "SMART Charge successfully reset."
- Press the Continue button to return to the Utilities screen.

# **Disabling SMART Pass**

The SMART Pass feature is designed to reduce oversensing while still maintaining an appropriate sensing margin. The device continuously monitors the ECG signal amplitude and automatically disables SMART Pass if under-sensing is suspected.

SMART Pass can be manually disabled if under-sensing is suspected by selecting the Disable button on the SMART Settings screen.

Note: If SMART Pass is disabled, another automatic or manual setup must be performed to re-enable the feature.

AF Monitor The AF Monitor feature is designed to assist in the diagnosis of atrial fibrillation.

The AF Monitor feature can be enabled/disabled using the On/Off switch accessed through the AF Monitor button on the Utilities screen.

**Note:** Print desired reports and/or save session data (via End Session) prior to programming AF Monitor Off. When AF Monitor is programmed Off, currently stored AF Monitor statistics are cleared and can no longer be printed or saved.

Select the Program button to apply the changes and program the pulse generator.

The following statistics are available on the Programmer screen by selecting the AF Monitor button:

- Days with measured AF: Provides the number of days within the last 90 where AF was detected
- Jimoral almayan siriim. Kullanmayin. Estimate of measured AF: Provides the total percent of detected AF within the last 90 days Lastartia raturity versio, Alia käyt

Varing land version. Any and eil Refer to the S-ICD User's Manual for further information about AF Monitor. · Lastarana vertia. Luzuring a razlitica. N

# **Additional Programmer Functions**

#### Rescue Shock

The Rescue Shock icon is available in the navigation bar on the Programmer display when the Setup Process is complete and a pulse generator is actively communicating with the Programmer. During active communication, a maximum (80 J) rescue shock can be delivered upon Programmer command.

To deliver a rescue shock:

 Select the red Rescue Shock Icon at the top of the Programmer screen. The Rescue Shock screen appears (Figure 25).

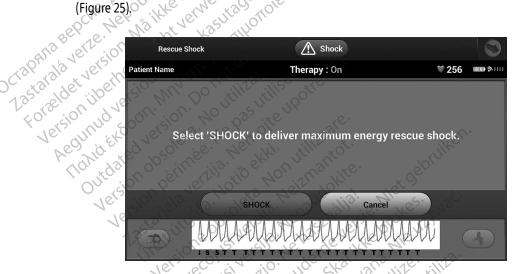

Figure 25: Rescue Shock screen

- 2. Select the Shock button to begin charging the pulse generator for a Rescue shock. A red background screen with the word "Charging" will appear. Selecting the Abort button will prevent delivery of a rescue shock and will return to the Device Settings screen.
- 3. A confirmation screen will appear with notification that the shock was delivered successfully along with the corresponding shock impedance.

**Warning:** High shocking electrode impedance may reduce VT/VF conversion success.

#### EMBLEM™ S-ICD PROGRAMMER: OPERATION

Caution: A reported shock impedance value of greater than 110 ohms from a delivered shock

could indicate sub-optimal system placement. Care should be taken to place both the pulse generator and electrode directly on the fascia without underlying adipose tissue. Adipose tissue can add significant impedance to the high voltage shock current pathway.

**Caution:** A reported shock impedance value of less than 25 ohms from a delivered shock

could indicate a problem with the pulse generator. The delivered shock may have been compromised, and/or any future therapy from the pulse generator may be compromised. If a reported impedance value of less than 25 ohms is observed, correct functioning of the pulse generator should be verified.

If for any reason the shock could not be delivered, a red background screen will appear with a message stating "The shock could not be delivered."

Note: In the event telemetry is lost, pulse generator commands—including Rescue Shocks—will

not be available until telemetry is reestablished.

# Manual Shock

**Janual Shock**Manual Shock allows the user to deliver a synchronized shock during a sinus rhythm, an atrial rhythm or a ventricular rhythm. The shock energy level is user-configured in the 10 to 80 joule range and the polarity is also user-configured (Figure 26 on page 76). Manual shock may also be utilized at a low energy to assess system impedance/integrity either at implant or as warranted by patient condition. A manual shock may be administered with the Therapy Mode set to On or Off.

To access Manual Shock, select the Shock Test button on the main menu. The Induction Test screen will appear. Judien Acter Shirt Standard Jitdatekt Versjon, skalikt Elavult vertio. Ne Select the Manual Shock icon in the navigation bar at the top of the screen to view the Manual Shock Test Pasenusi versi Versing expirate. And Sertifize. Weizla Hireceinin Não Utilize. screen.

VEIZIUIE ZAVII QUA MEROUZIVAŽI. L. Zastaraná Verzius. Nepoužívaž. L. Zastaraná verzia. Lastarela razlitica. Ne uporabite. Lastarela rathirta versio. Ala kayha.

Vidinian version, kingalin killanmayin.

Aguinentantar Asiston, Waxayardisi,

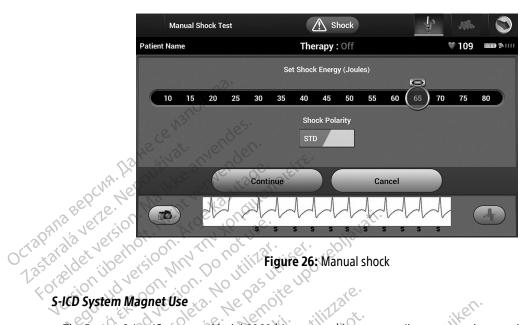

# Forældet version

The Boston Scientific magnet Model 6860 (the magnet) is a non-sterile accessory that may be used to temporarily inhibit the delivery of therapy from the pulse generator if necessary. The Cameron Health magnet Model 4520 may be used interchangeably with the Boston Scientific magnet for this purpose.

For detailed information about using the magnet, refer to the appropriate S-ICD User's Manual. version. Skalikke

Other behaviors of magnet application:

- Terminate post-shock pacing therapy
  Prohibit arrhythmia induction tocal
  Activate the management of the state of the state er behaviors of magnet application:
  Inhibit shock therapy delivery

  Terminate post-shock pacing therapy

  Prohibit arrhythmia induction testing

  Activate the pulse generator's beeper with each detected QRS complex for 60 seconds if beeper is turned on and is audible

Warning: Use caution when placing a magnet over the S-ICD pulse generator because it suspends .iei. Föråldrad version arrhythmia detection and therapy response. Removing the magnet resumes arrhythmia June al almayan sun Vanhentunut detection and therapy response.

## EMBLEM™ S-ICD PROGRAMMER: MAINTENANCE

**Warning:** In patients with a deep implant placement (greater distance between the magnet and the

pulse generator) magnet application may fail to elicit the magnet response. In this case the

magnet cannot be used to inhibit therapy.

Caution: Do not place a magnet on the Programmer.

**Note:** A Programmer commanded Rescue Shock can override the use of the magnet as long

as the magnet was in place prior to the initiation of the programming command. If the magnet is applied after the initial command, the Rescue Shock will be terminated.

Magnet application does not affect wireless communication between the pulse generator

and the Programmer.

# **MAINTENANCE**

# Charging the Programmer

When not in use, it is recommended that the Programmer remain connected to the external power supply, which in turn is connected to the AC mains. This will ensure that the internal battery is adequately charged.

# Cleaning the Programmer and Wand

Keep the Programmer away from dust and dirt. Do not use harsh chemicals, cleaning solvents, or strong To clean the Programmer and wand as needed:

1. Turn the Programmer and wand as needed:

- Gently wipe the Programmer screen with a soft, clean, dry cloth.

  Clean the Programmer plastic case and the wand by the cloth.

  Dry the Program 3. Clean the Programmer plastic case and the wand by wiping them with an isopropyl alcohol-moistened Jewista. Anuseur Price of the Nago Dry the Programmer immediately to remove residue. Nepoužívať.

# Service

The iporabit There are no user-accessible or user-serviceable parts or components in the Programmer. If any service, repair, or replacement of internal components is needed, the Programmer must be returned to Boston Scientific. For instructions and return packaging, contact Boston Scientific using the information on the back cover of this varia-inad versi June al olmayans manual.

When requesting service, please provide information concerning the nature of the failure and the manner in which the equipment was used when the failure occurred. The model number and serial number should also be provided.

#### Maintenance Check

Prior to each use, you should perform a visual inspection and verify the following:

- Mechanical and functional integrity of the Programmer, cables, and accessories.
- Legibility and adherence of the Programmer labels.
- That the Programmer start-up screen appears a few seconds after you turn on the Programmer. (The normal power-up process verifies that the Programmer has passed its internal checks and is ready for use.)

# Safety Measurements

National regulations may require that the user, manufacturer, or manufacturer representative periodically perform and document safety tests of the Programmer. If such testing is required in your country, follow the testing interval and extent of testing as regulated in your country. If you do not know the national regulations in your country, please contact Boston Scientific using the information on the back cover of this manual. If IEC/EN 62353 is a required standard in your country, but no specific testing or interval is specified, it is recommended that you perform these safety tests using the direct method as specified in IEC/EN 62353 at an interval of every 24 months. Test values are shown in the Nominal Specifications table (Table 11).

# Disposal of Programmer and Accessories

The Programmer and accessories are designed to provide years of service under typical use. When no longer needed:

- Return or exchange a Programmer by contacting Boston Scientific using the information on the back cover of this manual. Do not dispose of the Programmer in the trash or at electronics recycling facilities as it may contain sensitive personal information.
- Dispose of accessories (wand and power cord) in a separate collection for electrical and electronic equipment. Do not place accessories in the trash.
- Dispose of digital data storage media, such as microSD™ memory cards, in accordance with applicable privacy and security policies and regulations.

# **TROUBLESHOOTING**

This section presents potential Programmer issues and the possible solutions. Of note, restarting the Programmer can often resolve many of the issues listed below. The Programmer can be restarted by pressing and holding the power button until the system shutdown menu appears and then choosing the "Restart" option.

Contact Boston Scientific using the information on the back cover of this manual for additional assistance.

# Inability to Print

If unable to print, follow the steps below:

- 1. Ensure that the printer is turned On and that it contains paper and a sufficient ink supply.
- Check printer feed for paper jam.
- Ensure, as applicable, that the wireless function is enabled on the printer or that the Bluetooth® wireless adapter is fully inserted into the USB slot on the printer.

# No Printer Available

The No Printer Available screen will appear if a printer was not set up. Select the Try Again button or refer to the Printer Selection section for instructions.

# Touch Screen Inactive while Connected to AC Power

If the touch screen does not function while the Programmer is connected AC power via the external power supply, disconnect and reconnect the external power supply and restart the Programmer.

# Loss of Communication with Printer

When communication between the Programmer and the printer fails, a Printing Error screen will appear with a Tiginan Acisoni, Winghin Sirihi Kaligung Aguirentaning Asizion. Anyand si message stating "Error while printing reports. Press 'Continue' to try printing any remaining reports, or 'Cancel' Luzurun Varalitica. Ne. Vanhentunut versio. Ala X Jersinne empirat Lastarana Vertia. to cancel the current print job."

#### If this occurs:

- 1. Select the Try Again button to reconnect to the printer.
- 2. Ensure, as applicable, that the wireless function is enabled on the printer or that the *Bluetooth®* wireless adapter is fully inserted into the USB slot on the printer.
- 3. Move the Programmer closer to the printer.
- 4. Move any devices and the associated cables that may be interfering with the RF communication.

# Inability to Communicate With the Pulse Generator

If the Programmer is unable to communicate with the pulse generator, follow the steps below:

- 2. Select Scan For Devices from the Programmer start-up screen or select Scan Again from the Device List screen to locate the desired device.
  - 3. Move any equipment and associated cables that may be interfering with RF communication.

Elavilt verzió. Ne hasztrália!

- 4. If available, attempt to communicate using a different S-ICD System Programmer and/or wand.
- Monte Collegin Service Mer Kulanto Jersione obsoleta. Non util 5. Apply a pulse generator magnet to the pulse generator to elicit beeper tones. Remove the magnet and Trelt it data Notide Ak erti Lidyun verau verouderde versie. Niet gebru Dit is een verouderde versie. Pasenusi versila, Nenaudokite. Lastarjela verzija. re-attempt communication. Version Version périn Origia

Villagert version. Skalikke brinkes.

Wersa Mice Inniversity Le

Judien verzini. zwinke zinkez. Nie używat.

Versing expirate. Anuse utiliza.

Lastarana verzia. Nepoužívat. Lastarela razlitica. Ne uporabite. Luzen zu nach zen se in Alakayta.

Januar verzivii. riivanii eli ahmayin.

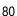

#### COMPLIANCE STATEMENTS

#### EMI/RFI

This equipment has been tested and found to comply with the applicable limits for medical devices, IEC 60601-1-2:2014 or Active Implantable Medical Device Directive 90/385/EEC.

Although this testing shows the device to provide reasonable protection against harmful interference in a typical medical installation, there is no guarantee that interference will not occur in a particular installation. If the device does cause harmful interference the user is encouraged to try and correct the interference by the following measures:

- Reorient or relocate the device Reorient or relocate the device Increase the separation between the devices
- Connect the equipment to an outlet on a different circuit
- Contact Boston Scientific using the information on the back cover of this manual.

# Essential Performance

In order for the Model 3200 Programmer to meet its intended use, it must interrogate and maintain a communications link with an S-ICD pulse generator as well as being able to appropriately detect touch screen button presses. Therefore those functions that pertain to communications with the implanted cardioverter defibrillator and detection of touch screen presses are considered essential performance.

**Caution:** Changes or modifications not expressly approved by Boston Scientific could void the user's authority to operate the equipment.

The electromagnetic emissions and immunity information is provided in Table 3: Guidance and Manufacturer's Juio Versine expirata. Anuse utiliza. Judien Acishin, redinang. Weizla hirereininnandireinak Unit dated Version Skali Declaration—Electromagnetic Compatibility on page 82.

Verziure zwingra. Weboutwat. Lastarela razlicica. Ne uporabite. 

Vidingal version, kingalin kallanmayin.

Aguirentaria Asteriou · Via va Arrandisi.

# **DECLARATIONS TABLES**

# Table 3: Guidance and Manufacturer's Declaration—Electromagnetic Compatibility

The EMBLEM S-ICD Programmer, Model 3200, is suitable for use in professional health care facility environments. The customer or the user of this system should assure that it is used in such an environment.

The emissions characteristics of this equipment make it suitable for use in industrial areas and hospitals (CISPR 11 class A). If it is used in a residential environment (for which CISPR 11 class B is normally required) this equipment might not offer adequate protection to radio-frequency communication services. The user might need to take mitigation measures, such as relocating or re-orienting the equipment.

| Test Section 1970                                          | Compliance                                                                                                    | Electromagnetic environment—guidance                                                                                                    |
|------------------------------------------------------------|----------------------------------------------------------------------------------------------------|----------------------------------------------------------------------------------------------------|
| Proximity fields from RF wireless communications equipment | CISPR 11<br>Group 1<br>Class A                                                                                                    | The EMBLEM S-ICD Programmer, Model 3200, uses RF energy only for its intended uses in communication with the implanted device or connectivity functions. Its RF emissions are very low and are not likely to cause any interference in nearby electronic equipment. |
| Piglection of the public mains network                     | CISPR 11 Class A<br>IEC 61000-3-2<br>IEC 61000-3-3                                                                                                    | The EMBLEM S-ICD Programmer, Model 3200, is suitable for use in professional health care facility environments.                                                                                                    |
| Electrostatic Discharge                                    | ± 8 kV contact<br>± 2 kV, ± 4 kV, ± 8 kV, and<br>±15 kV air                                                                                                    | wiken.                                                                                                    |
| Radiated RF EM field                                       | 3 V/m from 80 MHz to<br>2.7 GHz                                                                                                    | ijet deld                                                                                                    |
| Proximity fields from RF wireless communications equipment | 380 - 390 MHz: 27 V/m<br>430 - 470 MHz; 28 V/m<br>704 - 787 MHz: 9 V/m<br>800 - 960 MHz: 28 V/m<br>1700 - 1900 MHz: 28 V/m<br>2400 - 2570 MHz; 28 V/m<br>5100 - 5800 MHz: 9 V/m | orikes. Trility.                                                                                                    |
| Rated power frequency magnetic field                       | 30 A/m / ////////////////////////////////                                                                                                    | 47 17 30 11                                                                                                    |
| Electrical fast transients/ bursts                         | ± 2 kV input AC power<br>± 1 kV SIP/SOP                                                                                                    | Med Thorights for Sugaring                                                                                                    |
| Surges line-to-line                                        | ± 0.5 kV, ± 1 kV input AC<br>power                                                                                                    | Ica. Rivisho Killar                                                                                                    |
| Surges line-to-ground                                      | ± 0.5 kV, ± 1 kV, ± 2 kV input<br>AC power                                                                                                    | t Jeon sirim                                                                                                    |

| Table 3: Guidance and Manufacturer's Declaration—Electromagnetic Compatibility                |                                                                                                    |                                                                                                    |  |  |
|-----------------------------------------------------------------------------------------------|----------------------------------------------------------------------------------------------------|----------------------------------------------------------------------------------------------------|--|--|
| Conducted disturbances induced by RF fields                                                   | 3 V/m from 0.15 MHz to 80<br>MHz 6 V/m in ISM bands<br>from 0.15 MHz to 80 MHz                                                                                            | The ISM bands between 0.15 MHz and 80 MHz are 6.765 MHz to 6.795 MHz 13.553 MHz to 13.567 MHz 26.957 MHz to 27.283 MHz 40.66 MHz to 40.70 MHz.                                                                                                    |  |  |
| Voltage interruptions <sup>a</sup>                                                            | roteite.                                                                                                    | The amateur radio bands between 0.15 MHz and 80 MHz are: 1.8 MHz to 2.0 MHz 3.5 MHz to 4.0 MHz 5.3 MHz to 5.4 MHz 7.0 MHz to 7.3 MHz 10.1 MHz to 10.15 MHz 14.0 MHz to 14.2 MHz 18.07 MHz to 18.17 MHz 21.0 MHz to 21.4 MHz 24.89 MHz to 24.99 MHz 28.0 MHz to 29.7 MHz 50.0 MHz to 54.0 MHz. |  |  |
| Very only Expo de prince. Me in                                                               | 0% U <sub>7</sub> for 0.5 cycle at 0°,<br>45°, 90°, 135°, 180°, 225°,<br>270°, and 315° 0% U <sub>7</sub> for 1<br>cycle and 70% U <sub>7</sub> for 25/30<br>cycles at 0° | gebrijken.                                                                                                    |  |  |
| Voltage interruptions <sup>a</sup>                                                            | 0% U <sub>T</sub> for 250/300 cycles                                                                                                    | iet s                                                                                                    |  |  |
| Voltage interruptions: $U_{r}$ is the AC mains voltage prior to application of the test level |                                                                                                    |                                                                                                    |  |  |

Versing expirate. And sentille.

Jastarana verzia. Nepoużwat. Lastarda vertia, wervery uporabite. Lastarela racincta versio. Ala kayha.

Maintan Asis Siring Killanmayin.

Agungular Agus jon. Anyandej.

a. Voltage dips and interruptions:  $\mathcal{Q}_{i}$  is the AC mains voltage prior to application of the test level Littigeri verininerize kalikke pri Liavuit vertus verouderde veres Elavult vertio. Ne hast Novecojusivers Pasenusiversila. Ne

### EMBLEM™ S-ICD PROGRAMMER: DECLARATIONS TABLES

Table 4: EMI/RFI Information: Programmer-to-Pulse Generator Communication

| Specification   | Medical Implant Communications Service (MICS) |
|-----------------|-----------------------------------------------|
| Frequency band  | 402-405 MHz                                   |
| Modulation type | FSK 20°                                       |
| Radiated Power  | <25 μW                                        |
| Bandwidth       | < 300 KHz                                     |

# Table 5: EMI/RFI Information: Bluetooth® Wireless Printing and Data Transfer

| Specification                                                                                                    | Bluetooth® wireless technology                                                                                                    |
|----------------------------------------------------------------------------------------------------|----------------------------------------------------------------------------------------------------|
|                                                                                                    | 2.402-2.480 GHz                                                                                                    |
| Modulation type                                                                                                    | GFSK, π/4-DQPSK, 8DPSK                                                                                                    |
| Radiated power                                                                                                    | <0 mW 0 1 2/1 1 1 1 1 1 1 1 1 1 1 1 1 1 1 1 1 1                                                                                                     |
| Bandwidth 100 151 11                                                                                                    | <1.5 MHz (1) (1) (1) (1) (1) (1) (1) (1) (1) (1)                                                                                                    |
| Bandwidth Welsels of the State of the State | 2.402-2.480 GHz  GFSK, π/4-DQPSK, 8DPSK  <10 mW  <1.5 MHz    Common   Common   Commo |

Judien verstun, skankke unwest wat.

Weista Kireceiinin Mao Itilike.

Versing expirate. Anuse utiliza.

VELSTANDE ENVIRONE NEW OUTWALL Lastarela razlicica. Ne uporabite. Lastarela latilità versio. Alà kayha.

Jianuau verzini, riivanu eli ahrhayin.

Forgld As diversion. Whising ei.

# **SPECIFICATIONS**

Table 6: Product Guidelines

| Component               | Requirement                                    | Requirement                                    |  |  |
|-------------------------|------------------------------------------------|------------------------------------------------|--|--|
| DC Power and 1736       |                                                |                                                |  |  |
| Battery pack type       | 4000 mAh 3.7 volt lithium-ion battery pa       | ck                                             |  |  |
| Charge time             | Approximately 5 hours                          |                                                |  |  |
| Power Supply?           |                                                |                                                |  |  |
| Input see Ma ni         | 100 - 240 VAC, 50 - 60 Hz, 0.5A                | 100 – 240 VAC, 50 – 60 Hz, 0.5A                |  |  |
| Output Charles Of Miles | 5.5 VDC, 3.64A<br>Power: 20 W                  |                                                |  |  |
| Manufacturer/Model      | Elpac Power Systems MWA020005A                 | Elpac Power Systems MWA020005A                 |  |  |
| Environment             | Operating                                      | Storage and Transport                          |  |  |
| Temperature             | 15° C to +38° C (+59° F to +100° F)            | -10° C to +55° C (+14° F to +131° F)           |  |  |
| Relative humidity       | 5% to 93% maximum at 40° C, non-<br>condensing | 5% to 93% maximum at 40° C, non-<br>condensing |  |  |
| Atmospheric pressure    | 50 kPa to 106 kPa<br>(7.252 psi to 15,374 psi) | 50 kPa to 106 kPa<br>(7.252 psi to 15.374 psi) |  |  |
| Table 7: Specifications |                                                |                                                |  |  |

| Parameter                            | Specification Co. Co. Co. Co. Co. Co. Co. Co. Co. Co.                                                                                                    |
|--------------------------------------|----------------------------------------------------------------------------------------------------|
| Safety classification                | Class I Soll Age Collection And Collection Collection C |
| Ingress protection rating            | IXEO STELL TO VERTICAL TO VERD THE PARTY.                                                                                                    |
| Dimensions<br>Width x Depth x Height | 24.0 cm x 12.7 cm x 2.6 cm<br>9.4 in x 5.0 in x 1.0 in                                                                                                    |
| Weight                               | .6 kg, 1.3 lbs                                                                                                    |
| Standard Screen Display              | WVGA, 1024 x 600 pixels, 16M TFT                                                                                                    |
|                                      | Lastathenitid version 128 talkenitid version 128 talkenitid version  |

# EMBLEM™ S-ICD PROGRAMMER: SPECIFICATIONS

**Table 8:** Nominal Specifications (with device connected to external power supply)

| Characteristic                                                                                                    | Nominal                                                                                                    |  |  |
|----------------------------------------------------------------------------------------------------|----------------------------------------------------------------------------------------------------|--|--|
| Electrical Safety Testing – IEC 60601-1:2                                                                                                    | 2012                                                                                                    |  |  |
| Earth resistance                                                                                                    | Not accessible                                                                                                    |  |  |
| Earth leakage current                                                                                                    | 5 mA Normal Condition (NC)                                                                                                    |  |  |
| W3FT                                                                                                    | 10 mA Single Fault Condition (SFC)                                                                                                    |  |  |
| Patient leakage current                                                                                                    | 100 μΑ Normal Condition (NC)                                                                                                    |  |  |
| Patient leakage current                                                                                                    | 500 μA Single Fault Condition (SFC) (mains on applied parts)                                                                                                    |  |  |
| Ny. 600; 18/16 61/1                                                                                                    | VI Litado Trove                                                                                                    |  |  |
| Electrical Safety Testing – IEC 62353:20                                                                                                    | 08 allowed values                                                                                                    |  |  |
| Protective Earth Resistance                                                                                                    | Not accessible                                                                                                    |  |  |
| Equipment leakage — direct method                                                                                                    | 500 μΑ                                                                                                    |  |  |
| Patient leakage current — direct method (Wand, BF)                                                                                                    | <= 5000 μΑ                                                                                                    |  |  |
| Insulation resistance                                                                                                    | Not accessible                                                                                                    |  |  |
| 760 19 E. 69 20 E. 6                                                                                                    | S. Hell Ki. Hill rot. Wike                                                                                                    |  |  |
| Safety Features                                                                                                    | ilg. ig ellow the strike. " of our                                                                                                    |  |  |
| Defibrillator protection                                                                                                    | To 5000 V 400 I                                                                                                    |  |  |
| Defibrillator protection of the state of the state of the | To 5000 V, 400 J, et l. Aoria ite.  To 5000 V, 400 J, et l. Aoria ite.  To 5000 V, 400 J, et l. Aoria |  |  |

Versing expirate. Anuse Itiliza.

VELSTANDE ENVIROR NEW TONIANT. Lastarela razlitica. Ne uporabite. Lastaria athrita versio. Ala kayha.

Jianuau verzini. Kiranu Elianmayin.

Varing land version. Any and ei.

# **DEFINITION OF PACKAGE LABEL SYMBOLS**

Table 9: Packaging and Device Symbols: Model 3200 Programmer

The following symbols may be used on the Model 3200 Programmer, its accessories, and their packaging.

| Symbol                       | Specification Jen Jen                                                           | Symbol       | Specification                                       |
|------------------------------|---------------------------------------------------------------------------------|--------------|-----------------------------------------------------|
| or signific and selling with | Follow instructions for use on this website: www.bostonscientific-elabeling.com | <b>À</b>     | Type BF applied part                                |
| Pario Verrico                | Electrostatic sensitive device                                                  | 201171 ((A)) | Non-ionizing electromagnetic radiation              |
| olsejo Ling                  | Temperature limitation                                                          | Jake J       | Humidity limitation                                 |
|                              | Atmospheric pressure limitation                                                 | autor.       | Manufacturer                                        |
| SN                           | Serial Numbers 12.                                                              | Drike Prike  | Date of manufacture                                 |
| REF                          | Reference number                                                                | EC REP       | Authorized representative in the European community |
| LOT                          | Lot number? asentility est version                                              | NON          | Non-sterile                                         |
|                              | ACMA compliance mark                                                            | AUS          | Australian sponsor address                          |
| - 🗖                          | Power plug storage                                                              | and Thirvers | Door open                                           |

# **DEFINITION OF PACKAGE LABEL SYMBOLS**

Table 9: Packaging and Device Symbols: Model 3200 Programmer

The following symbols may be used on the Model 3200 Programmer, its accessories, and their packaging.

| Symbol                                                                                                    | Specification (C)                                                                   | Symbol            | Specification                                                                                  |
|----------------------------------------------------------------------------------------------------|-------------------------------------------------------------------------------------|-------------------|------------------------------------------------------------------------------------------------|
| oso intificações de la company de la company | Consult instructions for use on this website:<br>www.bostonscientific-elabeling.com | 1 1 1             | Proper insertion of microSD™                                                                   |
|                                                                                                    | Separate collection                                                                 | 5.5V DC           | External power supply port                                                                     |
| R-NZ                                                                                                    | New Zealand R-NZ RF compliance mark                                                 | Ç€ 2797           | CE mark of conformity with the identification of the notified body authorizing use of the mark |
| MD                                                                                                    | Medical device under EU legislation                                                 | antic (MR) Miet o | MR unsafe                                                                                      |
| PN                                                                                                    | Part Number                                                                         |                   | Programmer                                                                                     |
|                                                                                                    | Contents Over The Contents Over 1990                                                | Ruju Majariji Ke  | Power Cord                                                                                     |
|                                                                                                    | Power supply Dittiblated Prize                                                      | oleta. Deleg      | Literature vicio                                                                               |
| <b>o</b> 5                                                                                                    |                                                                                     | and Verditities   | Jo. Andrich Kulla                                                                              |

#### WARRANTY

# **Limited Warranty**

A limited warranty may apply to this Programmer. For warranty eligibility and to obtain a copy of the limited warranty, contact Boston Scientific using the information on the back cover.

Havil Verlo, We has thallaise. Wiet gebruiken.

Dit is een veronderde versier hin het gebruiken.

Wersto obsoleta. Wao utilize.

Judien verzini. zkal ikke Liukez. Wie Używać.

Versing expirate. And sentilize.

Lastarana vertia. Nepoutivat. Lazirana verma nazličica. Ne uporabite.

1. astarela različica. Ne uporabite. Luzentanutant Versio, Alakayta.

Jianuau verzini, rinanin kullanmayin.

Aguing trada Askion. Whitaudej.

# **EUROPEAN UNION IMPORTER**

Outdated Version. Do not use.

Version Peringe. Ne. Das Utiliser. Version obsoleta. No utilizar.

The Hitogramme The State of the State of the

J.V., Ve Folgendary Live in My integral of the State of the State Version il dernott, Micht verwende Jastarala verze. Nepoużny A Soliting A Section of the Solitan of the Solitan EU Importer: Boston Scientific International B.V., Vestastraat 6, 6468 EX Kerkrade, The Netherlands. OCTAPANA BEPCHA, IJA

Jien Jula obsoleta. Non Itili Zare.

Modecolisi Asisila Martuality of

Pasenusi versila, Nenaudokite.

Elavilt verzió. Ne hasztrália!

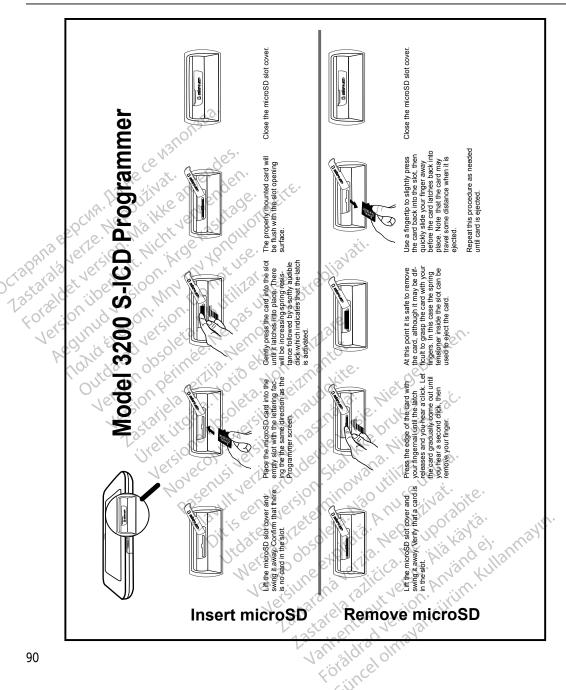

OCTAPANA BEPCHA, Navara, La He Ce Waltona Bea. Los Lai ara de l'En reporte le Maile anvendes. Tolerion in the weight of the weight of the Lastarala verze. Nepoużźnat. HEULIUU VEI ZUUII. HI YE KAZULA YE TOO DE LEE Acolina Action Williams And Salitage. Velzun henniee. Werdschie upotrebliavati.

Zastariela vertija. Nemojte upotrebliavati.

Zastariela vertija. outdated Version. Do not use. Version Perimee. We pas utiliser. Version obsoleta. No utilizar. Jetsione obsoleta. Mon utili Zare. Ligning selver ouder de versier hin ver de bruiken.

Dit is een veroeier de versier de bruiken.

Dit is een veroeier de de versier de bruiken. Modecolisins is in internation Trett it dafa. Notid elyd. Pasenusi versila. Nenaudokite. Juaceil Version, sealing of the Dixwast. Litzeri verruuzerue verzie hirkes. Elavill verzió. Ne használlal Versing expirate. And sentilize. Versão obsoleta. Vão Hillize. Lastarana verlia. Nepolitivat. Lastarda vertia, vervutavati bite. Jana al olma van sirim. Kullanma yin. Wantenthinityetio, Alakayta. Loughts draft set ion. Why gud eit

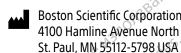

Guidant Europe i Boston Scientific Green Square Lambroe<sup>1</sup> av/SA Jacientific Green Square, Lambroekstraat 5D 1831 Diegem, Beloi Lambroekstraat 5D 1831 Diegem, Belgium 1,800 CARDIAC 14.659 Guidant Europe NV/SA
Boston Scientif-

1,800.CARDIAC (227.3422) +1.651.582.4000 www.bostonscientific.com +1.651.582.4000 www.h

Memoite upotrebliavati. Liguil Verlio, interior de versie, Met gebruiken.

Dit is een verouderde versie, his een verouderde versie his een verouderde versiens de versiens de Boston Scientific (Australia) Pty Ltd
PO Box 322
BOTANY NSW 1455 Australia
Free Phone 1 800 676 132
Free Fax 1 800 67 Modes of Signal Signal Pasenusi Versila Nenaudo kite. Judicit version, reduced Mie Digwat. Jitdatert Versjon, Skalikke brikes. Elavult verzió. Ne használia! AUS

Free Fax 1 800 836 666

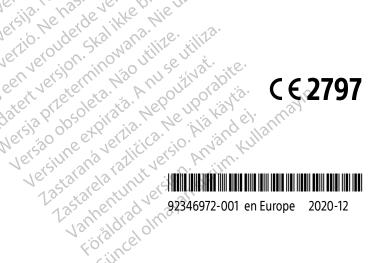